# Kratka navodila za uporabo Proline Promag H 100

# Elektromagnetni merilnik pretoka

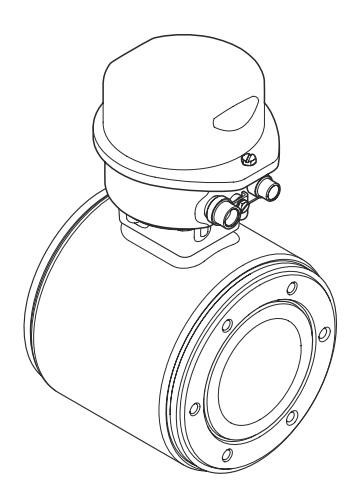

To so kratka navodila za uporabo; ta navodila v celoti ne nadomeščajo ustreznih obsežnejših navodil za uporabo (Operating Instructions).

Podrobnejše informacije o napravi boste našli v dokumentu "Operating Instructions" in drugi dokumentaciji:

- Na priloženem CD-ju (dobavljen samo z nekaterimi izvedbami naprave)
- Za vse izvedbe naprave dosegljivi prek:
	- interneta: [www.endress.com/deviceviewer](http://www.endress.com/deviceviewer)
	- pametnega telefona ali tablice: *Endress+Hauser Operations App*

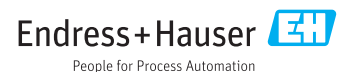

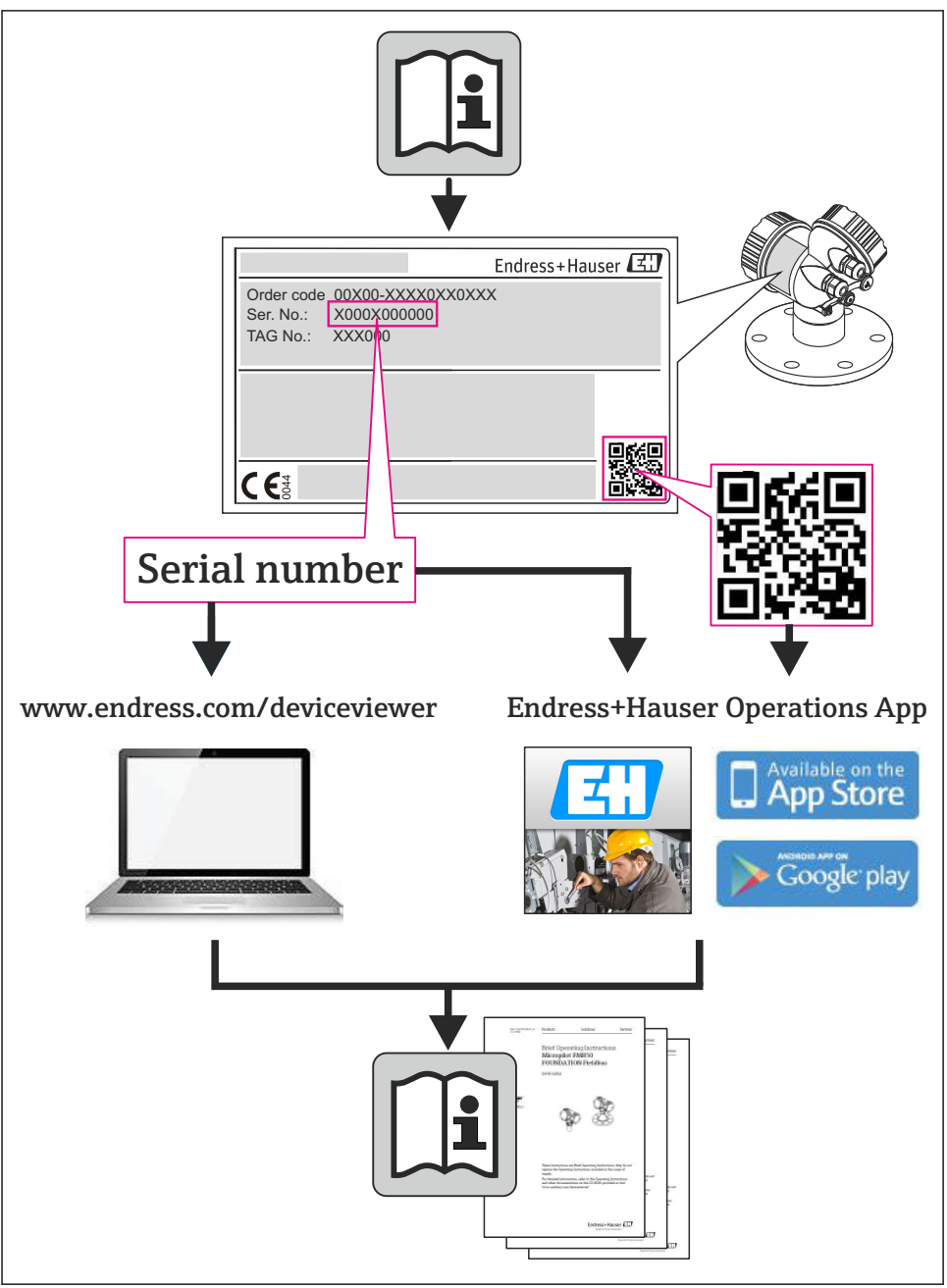

# Kazalo vsebine

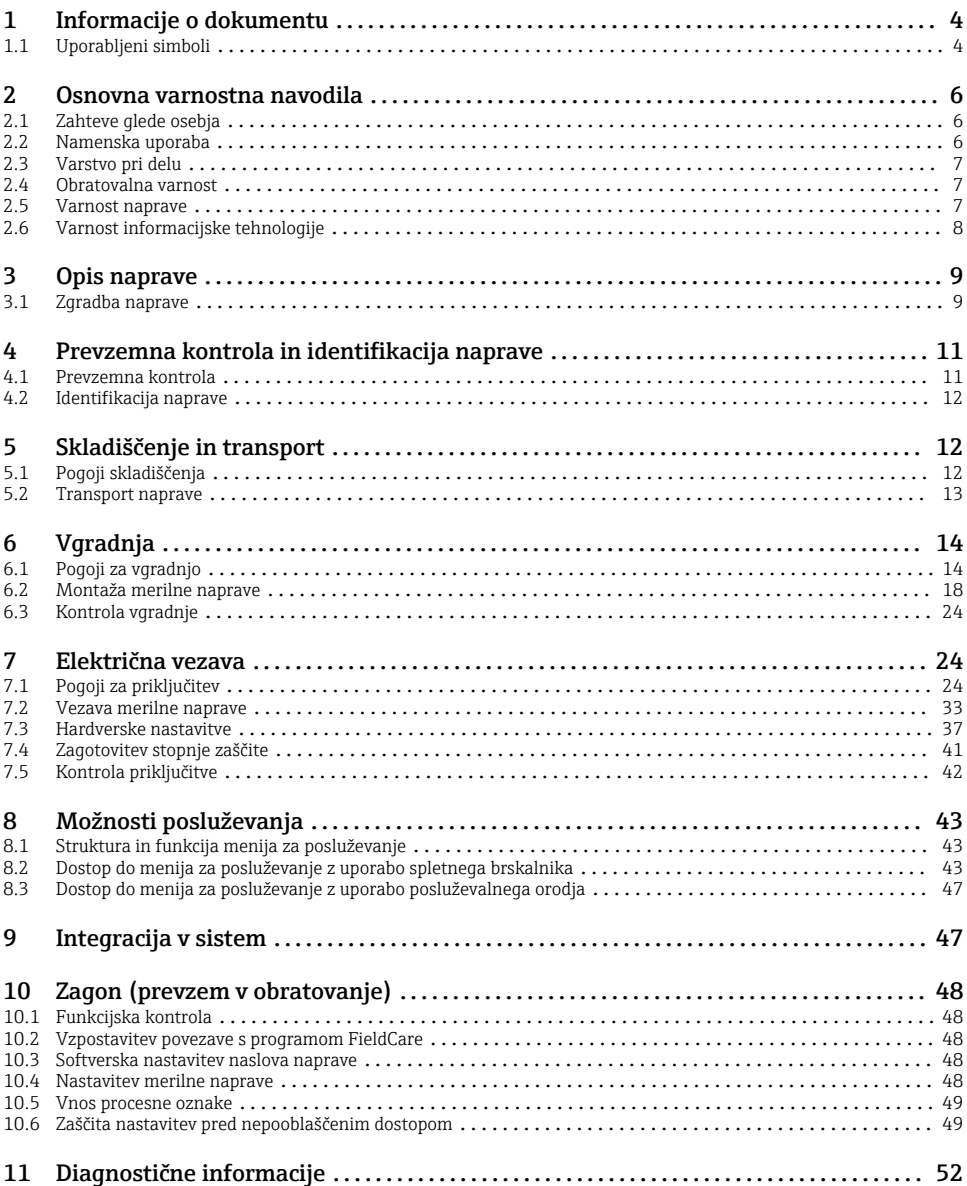

# <span id="page-3-0"></span>1 Informacije o dokumentu

# 1.1 Uporabljeni simboli

## 1.1.1 Varnostni simboli

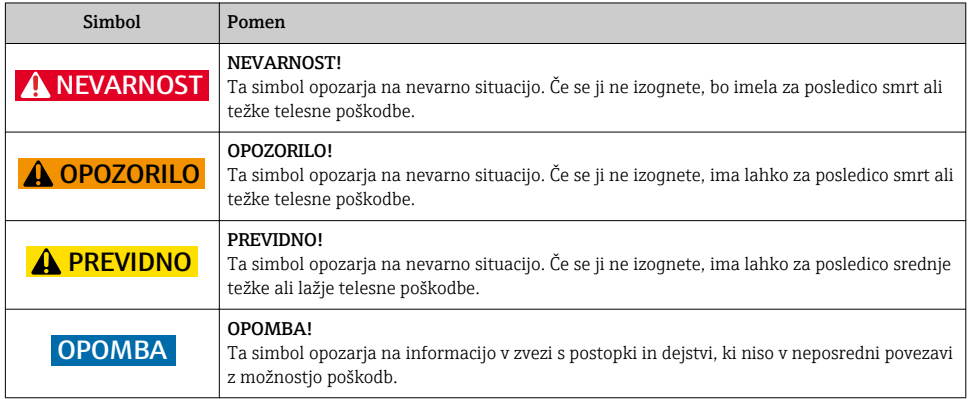

## 1.1.2 Elektro simboli

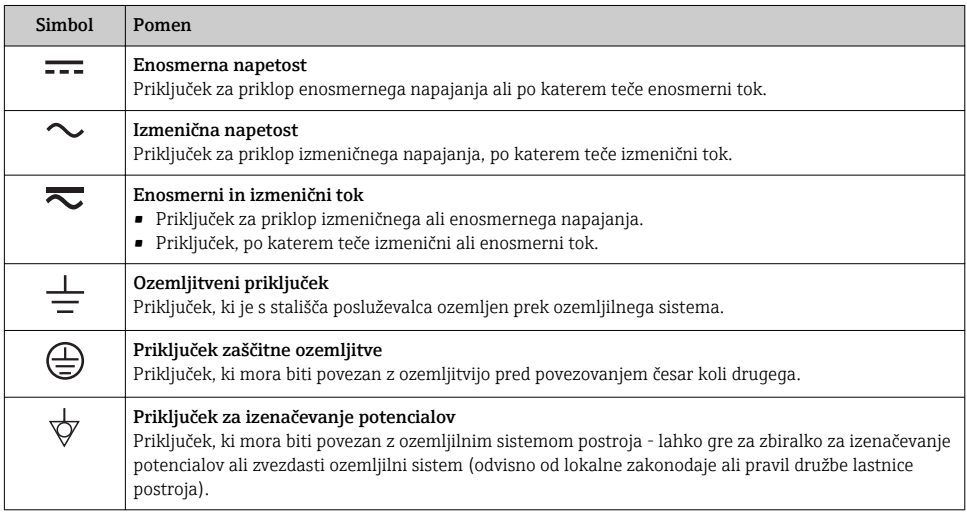

## 1.1.3 Orodni simboli

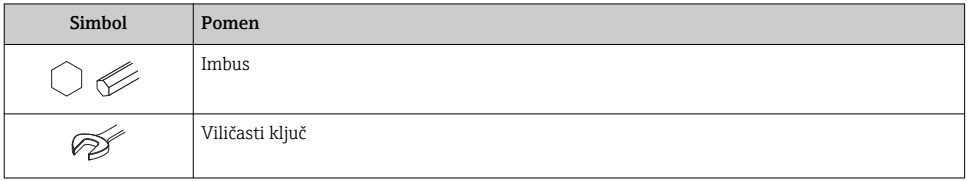

## 1.1.4 Simboli posebnih vrst informacij

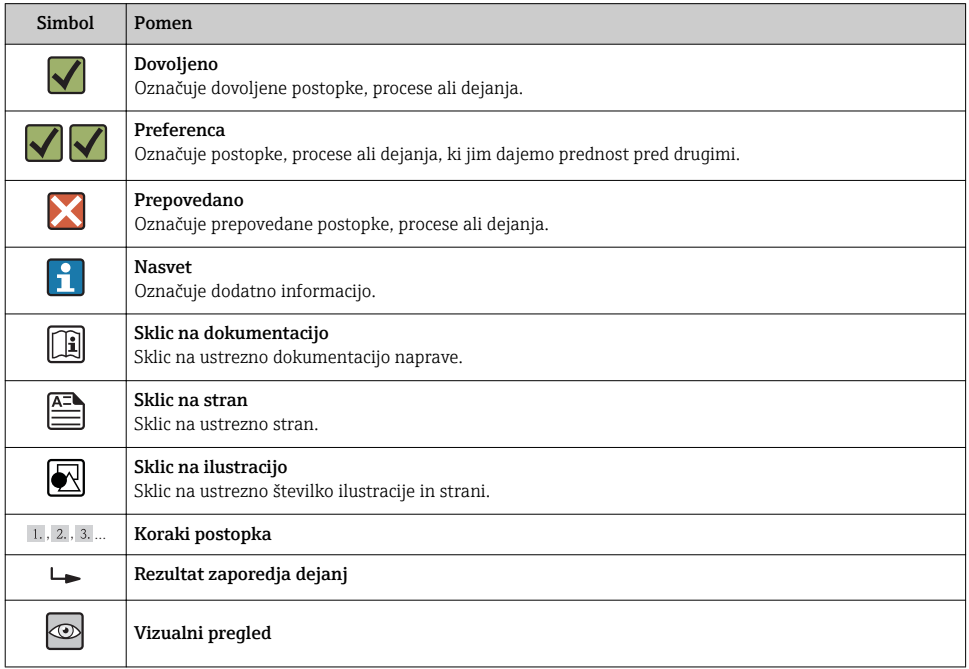

## 1.1.5 Simboli v ilustracijah

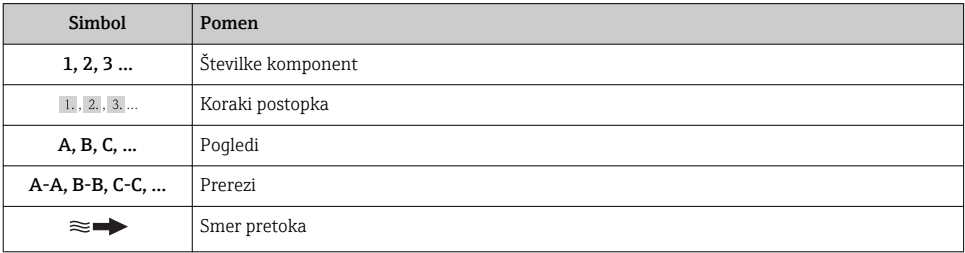

<span id="page-5-0"></span>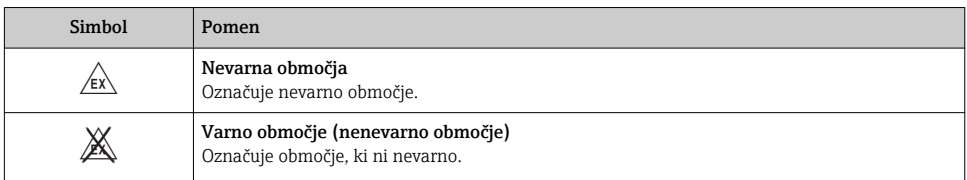

# 2 Osnovna varnostna navodila

# 2.1 Zahteve glede osebja

Posluževalno osebje mora izpolnjevati te zahteve:

- ‣ Osebje morajo sestavljati za to specifično funkcijo in nalogo usposobljeni specialisti.
- ‣ Imeti mora pooblastila od lastnika/upravljavca postroja.
- ‣ Poznati mora relevantno lokalno zakonodajo.
- ‣ Pred začetkom del mora osebje prebrati in razumeti navodila v tem dokumentu, morebitnih dopolnilnih dokumentih in certifikatih (odvisno od aplikacije).
- ‣ Slediti mora navodilom in danim temeljnim pogojem.

## 2.2 Namenska uporaba

## Uporaba in mediji

Če je bila naročena ustrezna izvedba, lahko naprava meri tudi potencialno eksplozivne, gorljive, strupene ali oksidirajoče medije.

Merilne naprave, ki so namenjene uporabi v nevarnih območjih, za higienske aplikacije ali v primerih povečane nevarnosti zaradi procesnega tlaka, so na tipski ploščici ustrezno označene.

Da zagotovite, da bo merilnik ves čas uporabe ostal v ustreznem stanju:

- ‣ Merilno napravo uporabljajte povsem v skladu s podatki, navedenimi na tipski ploščici, in splošnimi pogoji, ki so navedeni v navodilih za uporabo in v dodatni dokumentaciji.
- ‣ Na tipski ploščici naprave preverite, ali je njena uporaba na želeni način v nevarnem območju dovoljena (npr. protieksplozijska zaščita, varnost tlačnih posod).
- ‣ Merilno napravo uporabljajte samo za meritev medijev, proti katerim so omočeni deli merilne naprave ustrezno odporni.
- ‣ Če naprave ne uporabljate v območju atmosferskih temperatur, morate nujno upoštevati ustrezne osnovne pogoje, navedene v dokumentaciji naprave: glejte "Device documentation", poglavie  $\rightarrow \Box$  12.

## Nepravilna uporaba

Z nenamensko uporabo lahko ogrozite varnost. Proizvajalec ni odgovoren za škodo, ki nastane zaradi nepravilne ali nenamenske rabe.

## <span id="page-6-0"></span>A OPOZORILO

#### Nevarnost poškodb senzorja zaradi korozivnih ali abrazivnih tekočin!

- ‣ Preverite, ali je material senzorja odporen proti procesnemu mediju.
- ‣ Prepričajte se, da so odporni vsi materiali, ki v procesu pridejo v stik z medijem.
- ‣ Upoštevajte navedeno temperaturno in tlačno območje.

V primeru dvoma:

‣ Endress+Hauser nudi pomoč pri ugotavljanju korozijske odpornosti omočenih materialov proti posebnim medijem in medijem za čiščenje, vendar za to ne jamči in ne sprejema odgovornosti, saj lahko majhne spremembe temperature, koncentracije ali ravni onesnaženosti v procesu vplivajo na korozijsko odpornost.

## Druga tveganja

Temperatura zunanjega ohišja se lahko poviša največ za 10 K zaradi porabe električne energije v elektronskih komponentah. Vroči procesni mediji, ki tečejo skozi merilno napravo, dodatno povišujejo temperaturo površine ohišja. Predvsem površina senzorja se lahko segreje do temperature, ki je blizu temperaturi medija.

Nevarnost opeklin zaradi temperature medija!

‣ Pri višjih temperaturah medija poskrbite za zaščito pred dotikom, da preprečite opekline.

## 2.3 Varstvo pri delu

Pri delu na napravi ali z njo:

‣ Vedno uporabljajte osebno zaščitno opremo, skladno z zahtevami lokalne zakonodaje.

Pri varjenju na cevovodu:

‣ Varilnega aparata ne ozemljite prek merilne naprave.

Če z mokrimi rokami delate na napravi ali z napravo:

‣ Zaradi povečane nevarnosti električnega udara priporočamo uporabo rokavic.

## 2.4 Obratovalna varnost

Nevarnost poškodb

- ‣ Naprava naj obratuje le pod ustreznimi tehničnimi in varnostnimi pogoji.
- ‣ Za neoporečno delovanje naprave je odgovorno posluževalno osebje.

## 2.5 Varnost naprave

Ta merilnik je zasnovan skladno z dobro inženirsko prakso, da ustreza najsodobnejšim varnostnim zahtevam. Bil je preskušen in je tovarno zapustil v stanju, ki omogoča varno uporabo.

Izpolnjuje splošne varnostne in zakonodajne zahteve. Skladen je tudi z zahtevami direktiv ES, navedenimi v za to napravo specifični ES-izjavi o skladnosti. Endress+Hauser to potrjuje z oznako CE na napravi.

# <span id="page-7-0"></span>2.6 Varnost informacijske tehnologije

Jamčimo zgolj za naprave, ki so vgrajene in uporabljane v skladu z navodili za uporabo. Naprava je opremljena z varnostnimi mehanizmi, ki jo ščitijo pred neželenimi spremembami nastavitev.

Posluževalci morajo sami poskrbeti za IT ukrepe, skladne z varnostnimi standardi uporabnika naprave, ki so zasnovani za dodatno varovanje naprave in prenosa njenih podatkov.

# <span id="page-8-0"></span>3 Opis naprave

## 3.1 Zgradba naprave

3.1.1 Izvedba naprave s komunikacijo HART, EtherNet/IP in PROFIBUS DP

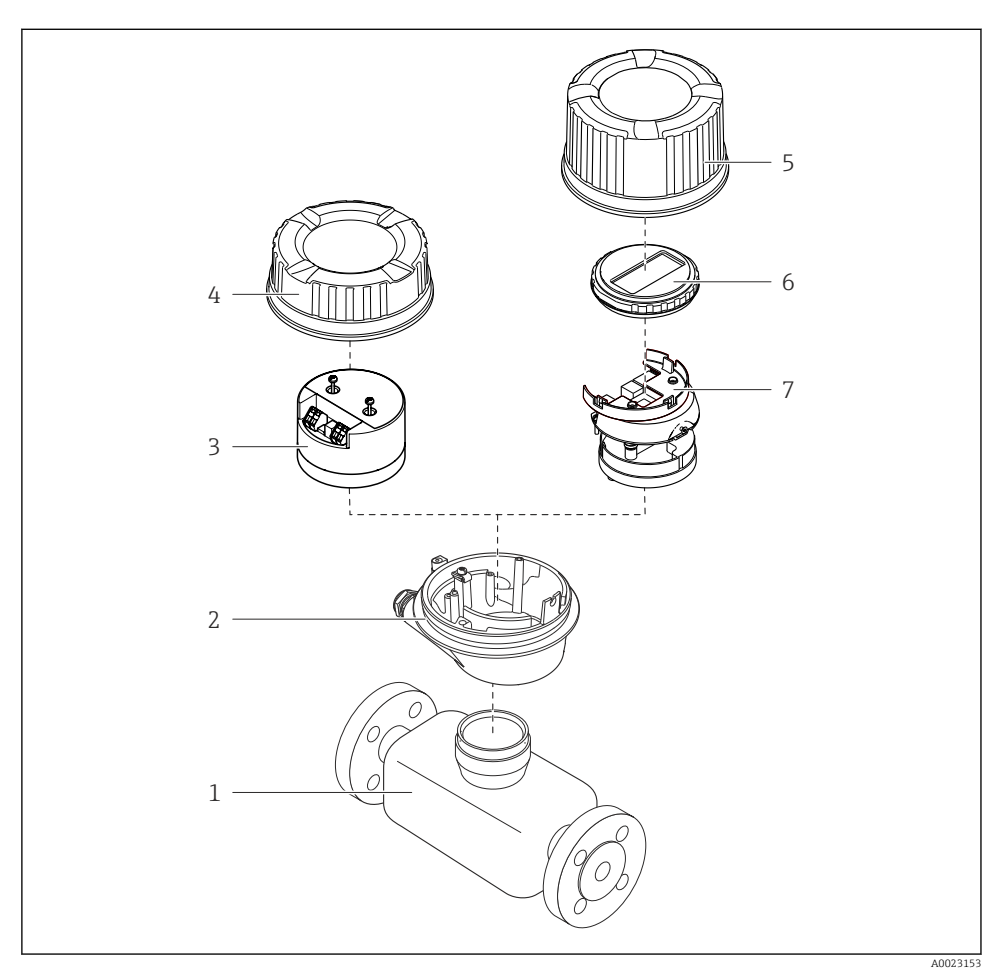

 *1 Pomembne komponente merilnika*

- *Senzor*
- *Ohišje merilnega pretvornika*
- *Modul glavne elektronike*
- *Pokrov ohišja merilnega pretvornika*
- *Pokrov ohišja merilnega pretvornika (izvedba z opcijskim lokalnim displejem)*
- *Lokalni displej (opcija)*
- *Modul glavne elektronike (z nosilcem za opcijski lokalni displej)*

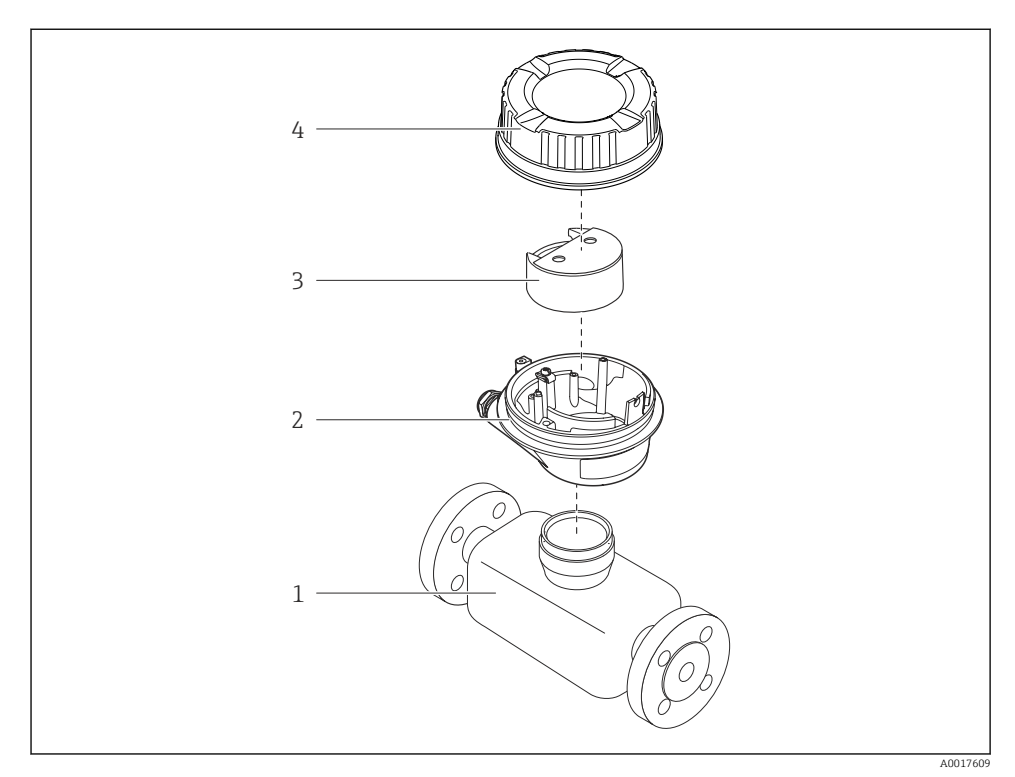

## 3.1.2 Izvedba naprave s komunikacijo Modbus RS485

- *2 Pomembne komponente merilnika*
- *Senzor*
- *Ohišje merilnega pretvornika*
- *Modul glavne elektronike*
- *Pokrov ohišja merilnega pretvornika*

# <span id="page-10-0"></span>4 Prevzemna kontrola in identifikacija naprave

# 4.1 Prevzemna kontrola

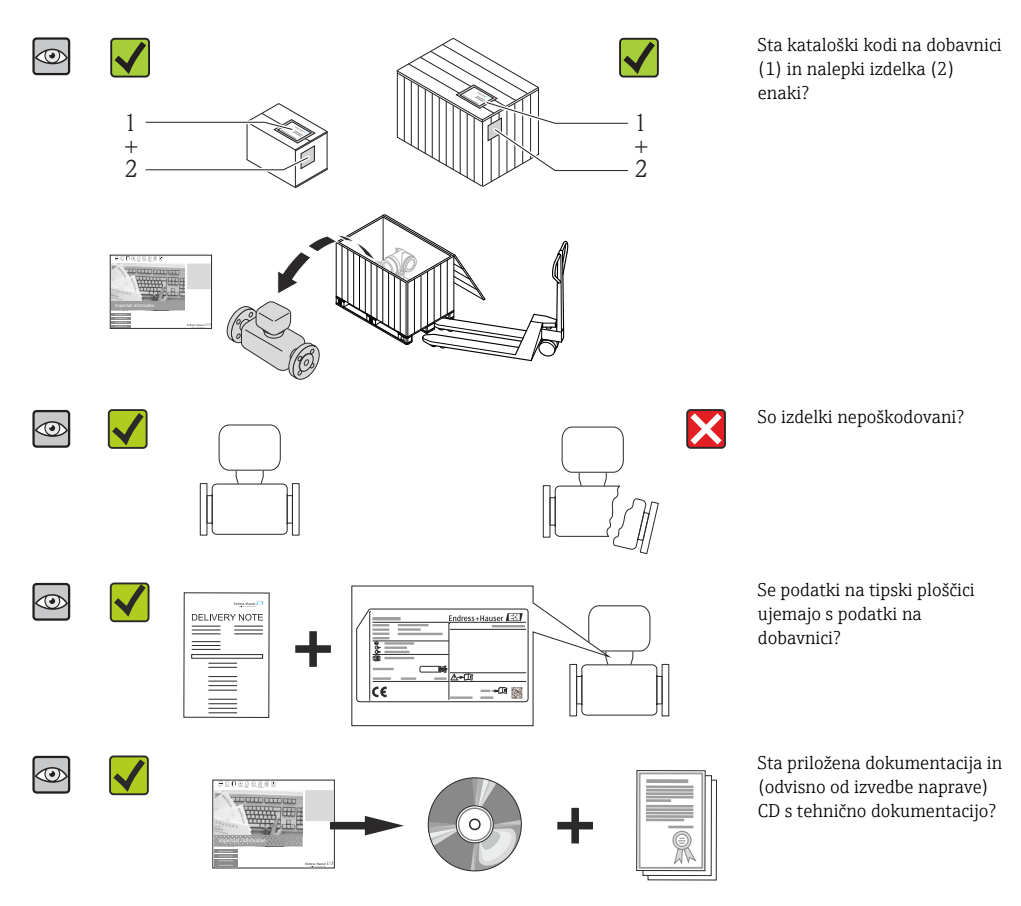

• Če kateri od pogojev ni izpolnjen, se obrnite na svojega zastopnika za Endress+Hauser. • Pri nekaterih izvedbah naprave CD ni vključen v dobavo! Tehnična dokumentacija je na voljo na spletu ali prek aplikacije *Endress+Hauser Operations App*.

# <span id="page-11-0"></span>4.2 Identifikacija naprave

Na voljo so te možnosti za identifikacijo merilne naprave:

- Podatki na tipski ploščici
- Kataloška koda z razvitim seznamom funkcij naprave na dobavnici
- Vnesite serijsko številko s tipske ploščice v *W@M Device Viewer* ([www.endress.com/deviceviewer](http://www.endress.com/deviceviewer)): Prikaže se popolna informacija o merilni napravi.
- Vnesite serijsko številko s tipske ploščice v aplikacijo *Endress+Hauser Operations App* ali skenirajte 2-D matrično kodo (QR koda) na tipski ploščici z aplikacijo *Endress+Hauser Operations App*: prikaže se popolna informacija o merilni napravi.

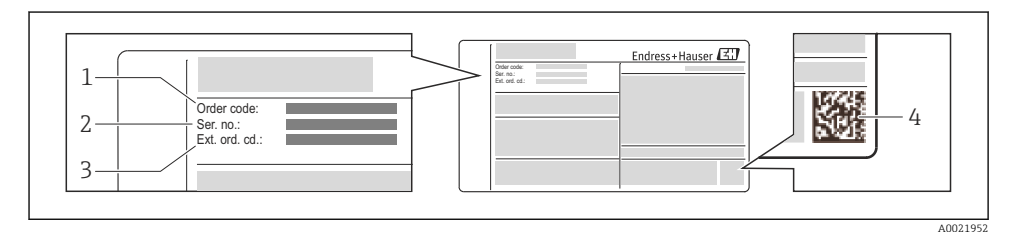

 *3 Primer tipske ploščice*

- *1 Kataloška koda (koda za naročanje)*
- *2 Serijska številka (Ser. no.)*
- *3 Razširjena kataloška koda (Ext. ord. cd.)*
- *4 2-D matrična koda (QR koda)*

Podrobno razlago podatkov na tipski ploščici najdete v dokumentu "Operating Instructions".

# 5 Skladiščenje in transport

## 5.1 Pogoji skladiščenja

Upoštevajte spodnja navodila za skladiščenje:

- Napravo skladiščite v originalni embalaži.
- Ne odstranjujte zaščit, nameščenih na procesne priključke.
- Poskrbite za zaščito pred neposredno sončno svetlobo.
- Izberite mesto skladiščenja tako, da se v merilni napravi ne bo mogla nabirati vlaga.
- Skladiščite v suhem prostoru, kjer ni prahu.
- Ne skladiščite na prostem.
- Temperatura skladiščenja[→ 14](#page-13-0)

T

## <span id="page-12-0"></span>5.2 Transport naprave

## A OPOZORILO

#### Težišče merilne naprave je višje od pritrdilnih mest za nosilne trakove.

Nevarnost poškodb v primeru zdrsa merilne naprave.

- ‣ Zavarujte merilno napravo, da se ne bo mogla vrteti ali zdrsniti.
- ‣ Upoštevajte navedeno težo na embalaži (nalepka).
- ‣ Upoštevajte navodila za transport, ki so navedena na nalepki na pokrovu prostora za elektroniko.

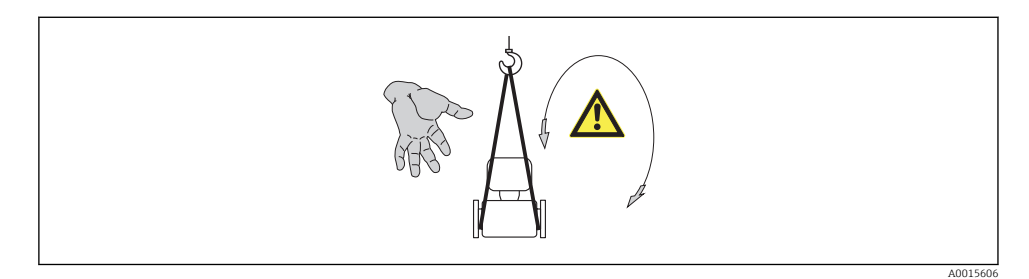

• Merilno napravo do merilnega mesta transportirajte v originalni embalaži.  $\Box$ 

• Ne odstranjujte zaščit, nameščenih na procesne priključke. Zaščite preprečujejo mehanske poškodbe tesnilnih površin in vdor umazanije v merilno cev.

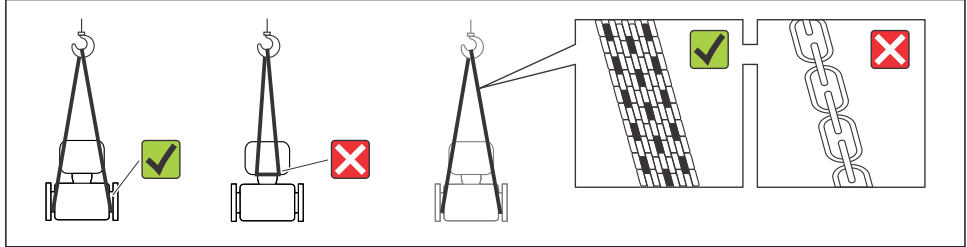

A0015604

# <span id="page-13-0"></span>6 Vgradnja

# 6.1 Pogoji za vgradnjo

6.1.1 Montažna lega

## Mesto vgradnje

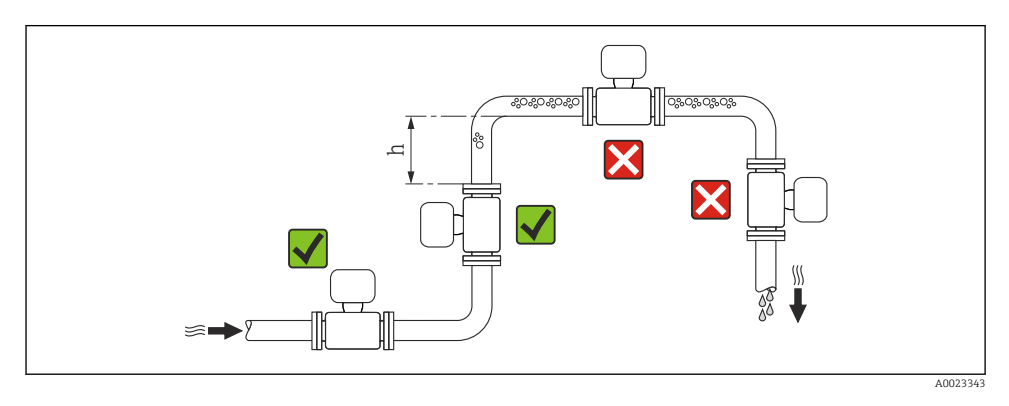

#### $h \geq 2 \times DN$

## *Vgradnja v padajoče cevi*

V padajoče cevi dolžine h  $\geq 5$  m (16.4 ft) za senzorjem vgradite sifon z odzračevalnim ventilom. S tem ukrepom boste preprečili nizek tlak in posledično tveganje za poškodbe merilne cevi. Ta ukrep prav tako preprečuje prekinitev pretoka.

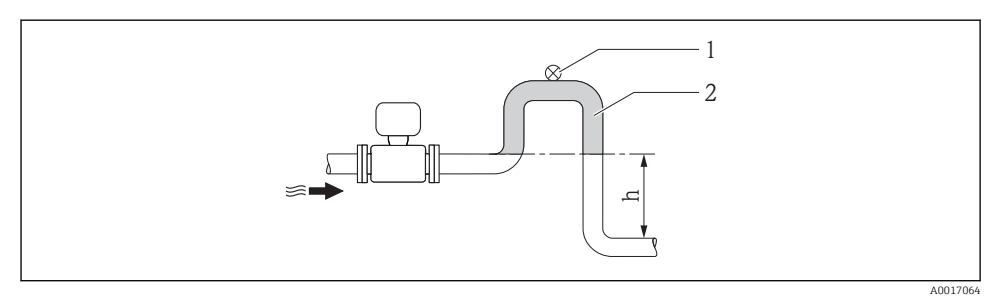

#### *4 Vgradnja v padajočo cev*

- *1 Odzračevalni ventil*
- *2 Cevni sifon*
- *h Dolžina padajoče cevi*

## *Vgradnja v delno napolnjene cevi*

Pri delno napolnjeni cevi z naklonom morate predvideti vgradnjo izpusta. Funkcija zaznavanja prazne cevi (EPD) z zaznavanjem praznih ali delno napolnjenih cevi zagotavlja dodatno zaščito.

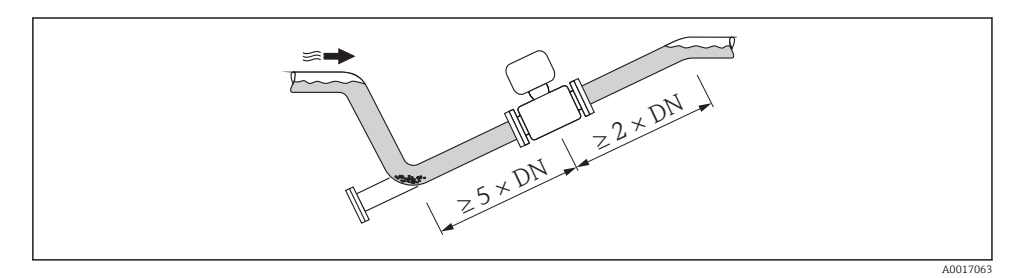

## **Orientacija**

Smer puščice na tipski ploščici senzorja vam je v pomoč, da senzor vgradite v skladu s smerjo pretoka.

Z optimalnim položajem je mogoče preprečiti akumuliranje plinov in zraka ter nabiranje usedlin v merilni cevi.

*Navpično*

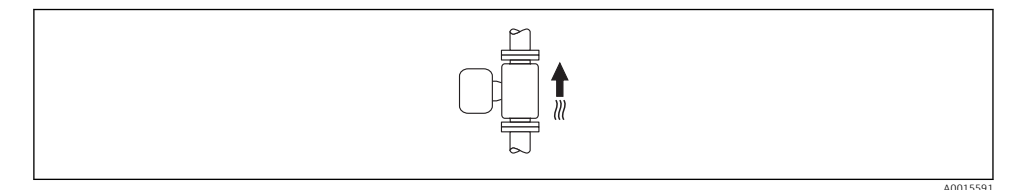

Takšen položaj je optimalen za samopraznilne cevne sisteme ter v kombinaciji s funkcijo zaznavanja praznih cevi.

## <span id="page-15-0"></span>*Vodoravno*

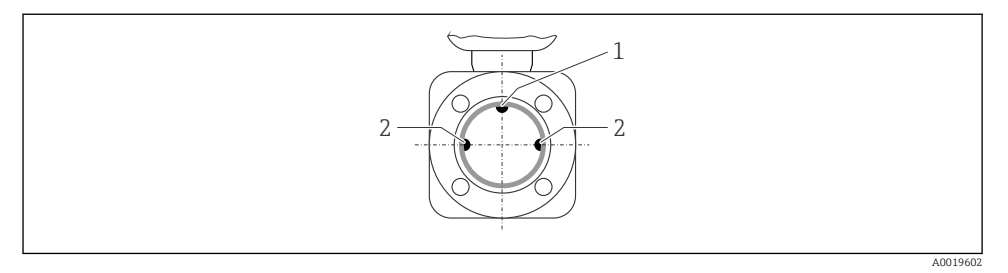

- *1 Elektroda EPD za zaznavanje praznih cevi*
- *2 Merilni elektrodi za zaznavanje signala*
	- Merilni elektrodi morata ležati v vodoravni ravnini. To preprečuje kratkotrajno izolacijo merilnih elektrod zaradi zračnih mehurčkov.
		- Funkcija zaznavanja prazne cevi deluje le, če je ohišje merilnega pretvornika obrnjeno navzgor, saj sicer ni nujno, da se bo funkcija odzvala na delno napolnjeno ali prazno merilno cev.

## Vhodni in izhodni odseki

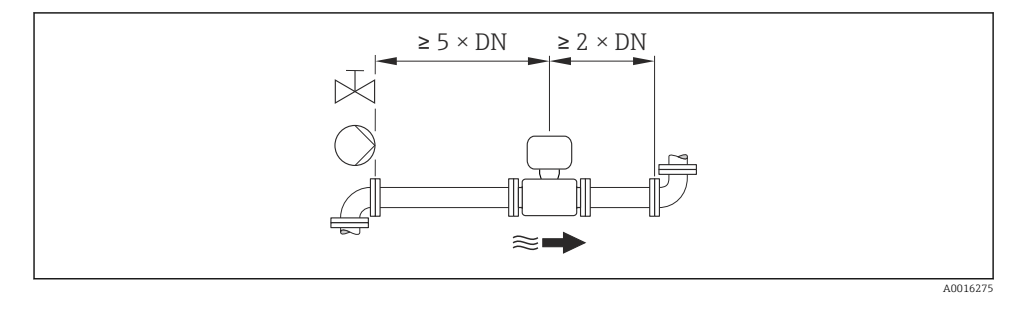

f.

Dimenzije in vgradne dolžine naprave najdete v dokumentu "Technical Information", poglavje "Mechanical construction".

## 6.1.2 Okoljske in procesne zahteve

## Temperaturno območje okolice

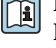

Podrobne informacije o obsegu temperatur okolice najdete v dokumentu "Operating Instructions"  $\rightarrow$   $\blacksquare$  12

Pri uporabi na prostem:

- Vgradite merilno napravo na senčno mesto.
- Preprečite izpostavljenost neposredni sončni svetlobi, predvsem v krajih s toplim podnebjem.
- Preprečite neposredno izpostavljenost vremenskim vplivom.

## *Temperaturne tabele*

*Enote SI*

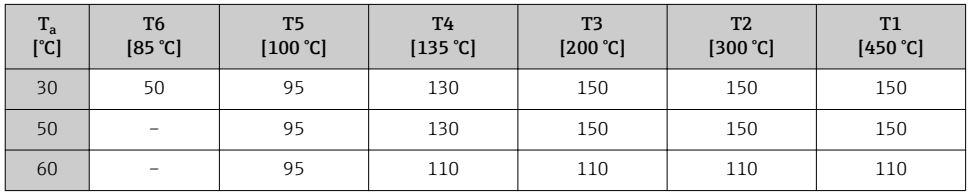

*Ameriške enote*

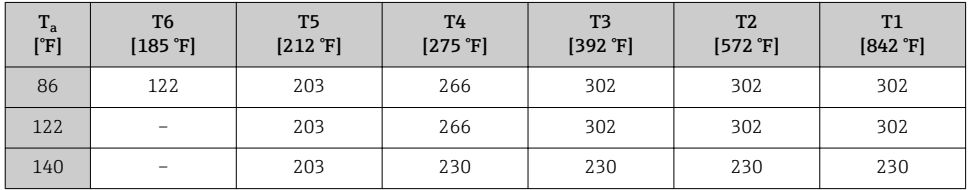

## Sistemski tlak

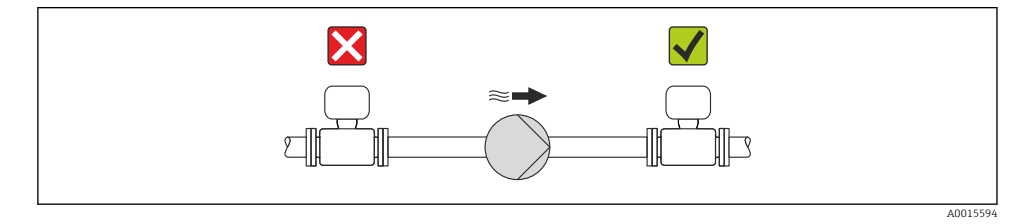

Pri uporabi batnih, membranskih ali peristaltičnih črpalk dodatno namestite pulzne R blažilnike.

## Vibracije

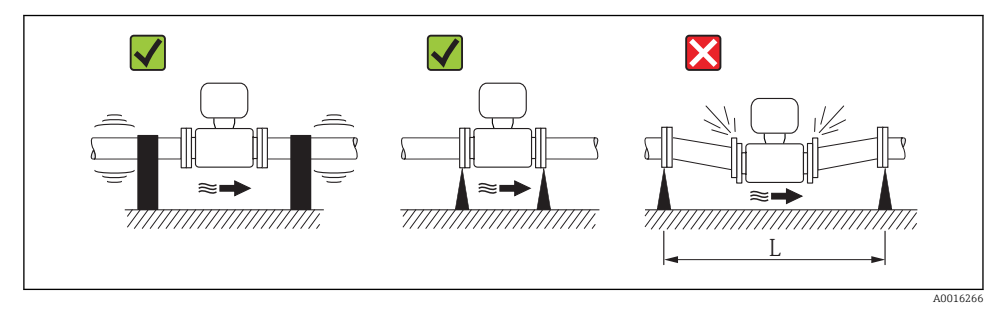

 *5 Ukrepi proti tresljajem naprave (L > 10 m (33 ft))*

## <span id="page-17-0"></span>Adapterji

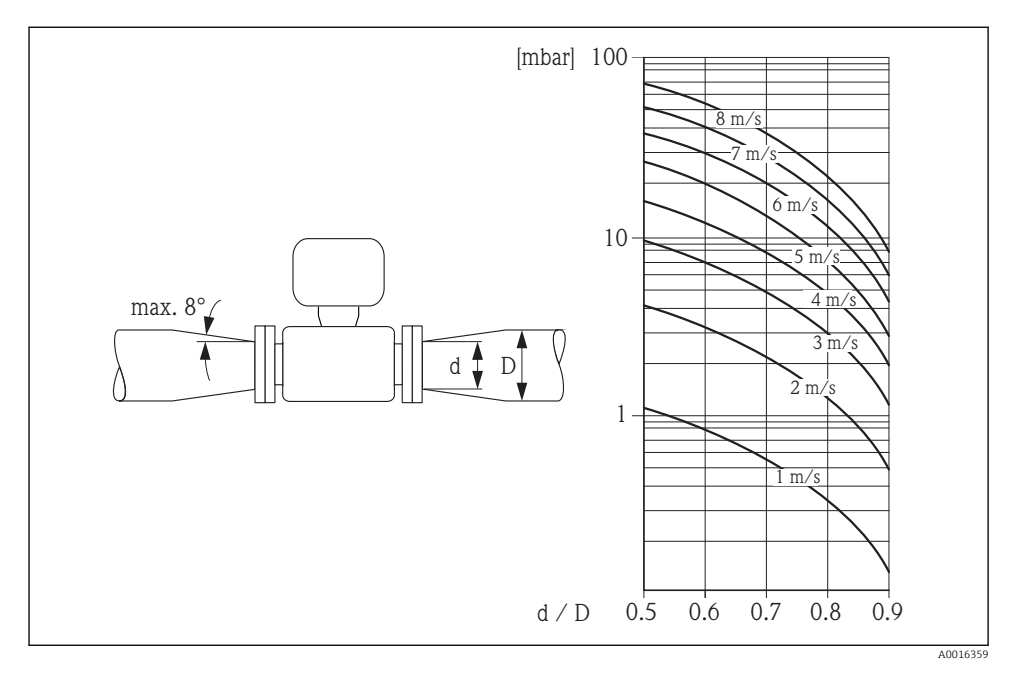

## 6.2 Montaža merilne naprave

#### 6.2.1 Potrebna orodja

#### Za senzor

Za prirobnice in druge procesne priključke:

- Vijaki, matice, tesnila itd. niso vključeni v obseg dobave in jih mora priskrbeti stranka.
- Ustrezna orodja za montažo

#### 6.2.2 Priprava merilne naprave

- 1. Odstranite vso preostalo transportno embalažo.
- 2. S senzorja odstranite vse morebitne zaščitne elemente.
- 3. Odstranite nalepko s pokrova prostora za elektroniko.

## 6.2.3 Montaža senzorja

## **A OPOZORILO**

#### Nevarnost zaradi nepravilnega procesnega tesnjenja!

- ‣ Poskrbite, da so notranji premeri tesnil večji ali enaki premeru procesnih priključkov in cevovoda.
- ‣ Poskrbite, da so tesnila čista in nepoškodovana.
- ‣ Pravilno namestite tesnila.
- 1. Poskrbite, da se smer puščice na senzorju ujema s smerjo pretoka medija.
- 2. Da zagotovite skladnost s specifikacijami naprave, merilnik vgradite med prirobnice cevovoda tako, da bo centriran v merilnem odseku.
- 3. Namestite merilno napravo ali obrnite ohišje merilnega pretvornika tako, da kabelske uvodnice ne bodo obrnjene navzgor.

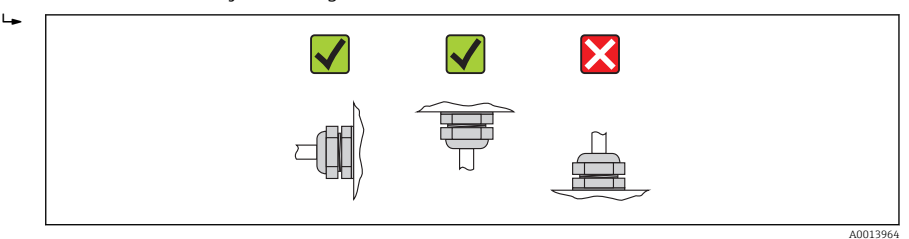

Senzor je odvisno od naročila dobavljen z vnaprej nameščenimi procesnimi priključki ali brez njih. Vnaprej nameščeni procesni priključki so zanesljivo pritrjeni na senzor s 4 ali 6 vijaki s šesterorobo glavo.

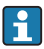

Odvisno od aplikacije in dolžine cevi boste morda morali senzor podpreti ali dodatno pritrditi. Dodatna pritrditev senzorja je v vsakem primeru obvezna pri uporabi plastičnih procesnih priključkov. Ustrezen komplet za stensko montažo je na voljo kot pribor pri podjetju Endress+Hauser .

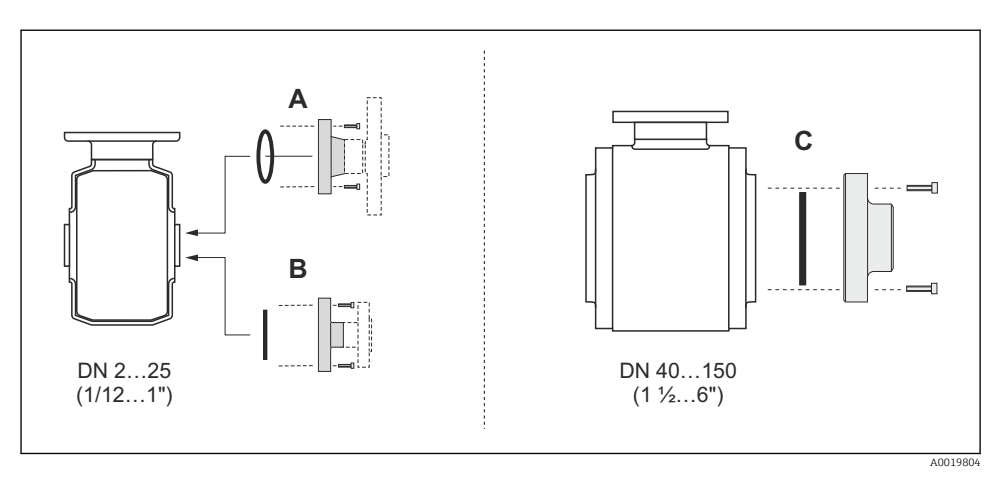

 *6 Tesnila procesnih priključkov*

- *A Procesni priključki z oringom*
- *B Procesni priključki z aseptičnim oblikovnim tesnilom, DN 2 do 25 (1/12 to 1")*
- *C Procesni priključki z aseptičnim oblikovnim tesnilom, DN 40 do 150 (1 ½ do 6")*

#### Privaritev senzorja v cev (varjeni priključki)

#### A OPOZORILO

#### Nevarnost uničenja elektronike!

- ‣ Poskrbite, da varilni aparat ne bo ozemljen prek senzorja ali prek merilnega pretvornika.
- 1. Senzor pritrdite na cev s spenjalnimi vari. Ustrezni pripomočki za varjenje so na voljo kot pribor .
- 2. Odvijte vijake na prirobnici procesnega priključka in senzor skupaj s tesnilom odstranite iz cevi.
- 3. Privarite procesni priključek na cev.
- 4. Ponovno vgradite senzor v cev in pri tem pazite, da bo tesnilo čisto in v pravi legi.
- Če tankostenske cevi za transport hrane pravilno varite, toplota ne bo poškodovala  $\mathbf{f}$ tesnila, tudi pri montiranem senzorju. Vseeno priporočamo, da senzor in tesnilo pred varjenjem odstranite.
	- Za demontažo mora biti cev mogoče odpreti za pribl. 8 mm (0.31 in).

#### Čiščenje cevi s podgano

Pri uporabi podgane za čiščenje je treba obvezno upoštevati notranji premer merilne cevi in procesnega priključka. Vse dimenzije in vgradne dolžine senzorja in merilnega pretvornika so dokumentirane v ločenem dokumentu: "Technical Information".

## Montaža tesnil

Pri montaži tesnil upoštevajte naslednja navodila:

- Pri montaži procesnih priključkov poskrbite, da bodo tesnila čista in pravilno centrirana.
- Pri kovinskih procesnih priključkih morajo biti vijaki dobro zategnjeni. Procesni priključek in senzor oblikujeta kovinski spoj, ki zagotavlja vnaprej določeno kompresijo tesnila.
- Pri plastičnih procesnih priključkih upoštevajte največji zatezni moment vijakov za mazane navoje: 7 Nm (5.2 lbf ft). Pri plastičnih prirobnicah vedno vstavite tesnilo med priključek in protiprirobnico.
- Tesnila morate odvisno od aplikacije redno menjavati, še posebej oblikovna tesnila (aseptična izvedba)! Interval med menjavami je odvisen od frekvence čistilnih ciklov, temperature čiščenja in temperature medija. Nadomestna tesnila so na voljo kot pribor .

## Montaža ozemljitvenih obročev (DN 2 do 25 (1/12 do 1"))

Upoštevajte informacije v zvezi z izenačevanjem potencialov →  $\triangleq$  35.

Pri plastičnih procesnih priključkih (npr. prirobnične povezave ali spojke za lepljenje) je potrebna uporaba dodatnih ozemljitvenih obročev za izenačitev potenciala med senzorjem in medijem. Neuporaba ozemljitvenih obročev lahko vpliva na merilno točnost ali povzroči uničenje senzorja zaradi elektrokemične razgradnje elektrod.

- Odvisno od naročene opcije so pri nekaterih procesnih priključkih namesto ozemljitvenih obročev uporabljeni plastični diski. Ti plastični diski imajo samo vlogo distančnikov in ne izenačujejo potencialov. Pomembno vlogo imajo tudi pri zatesnitvi stika med senzorjem in procesnim priključkom. Pri procesnih priključkih brez kovinskih ozemljitvenih obročev zato nikoli ne odstranjujte teh plastičnih diskov/tesnil in poskrbite, da bodo vedno nameščeni!
	- Ozemljitveni obroči so na voljo kot pribor pri podjetju Endress+Hauser. Pri naročanju pazite, da bodo ozemljitveni obroči združljivi z materialom elektrod, saj lahko sicer pride do uničenja elektrod zaradi elektrokemične korozije!
	- Ozemljitveni obroči in tesnila so nameščeni znotraj procesnih priključkov. To pomeni, da ne vplivajo na vgradno dolžino.

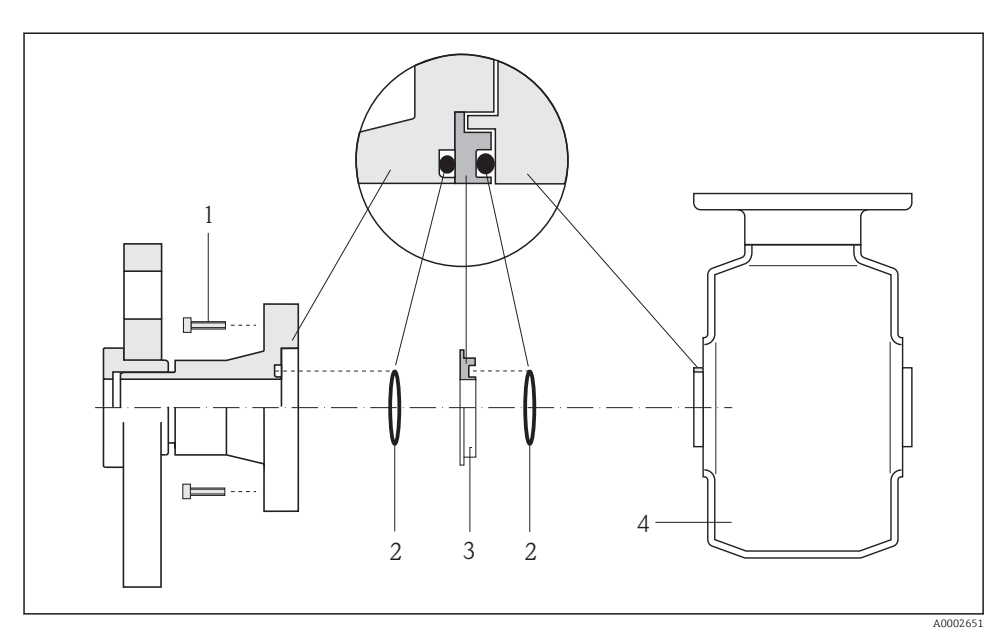

- *7 Montaža ozemljitvenih obročev*
- *1 Vijaki procesnega priključka s šesterorobo glavo*
- *2 Oringa*
- *3 Ozemljitveni obroč ali plastičen disk (distančnik)*
- *4 Senzor*
- 1. Odvijte 4 ali 6 vijakov s šesterorobo glavo (1) in odstranite procesni priključek s senzorja  $(4).$
- 2. Odstranite plastični disk (3) in oba oringa (2) iz procesnega priključka.
- 3. Vrnite prvi oring (2) v utor na procesnem priključku.
- 4. Namestite kovinski ozemljitveni obroč (3) v procesni priključek, kot je prikazano.
- 5. Vstavite drugi oring (2) v utor na ozemljitvenem obroču.
- 6. Montirajte procesni priključek nazaj na senzor. Pri tem upoštevajte največji zatezni moment za mazane navoje: 7 Nm (5.2 lbf ft)

## 6.2.4 Sukanje modula z displejem

Zaradi udobnejšega odčitavanja z displeja lahko modul z displejem zasukate.

## Aluminijasta izvedba ohišja, AlSi10Mg, lakirano

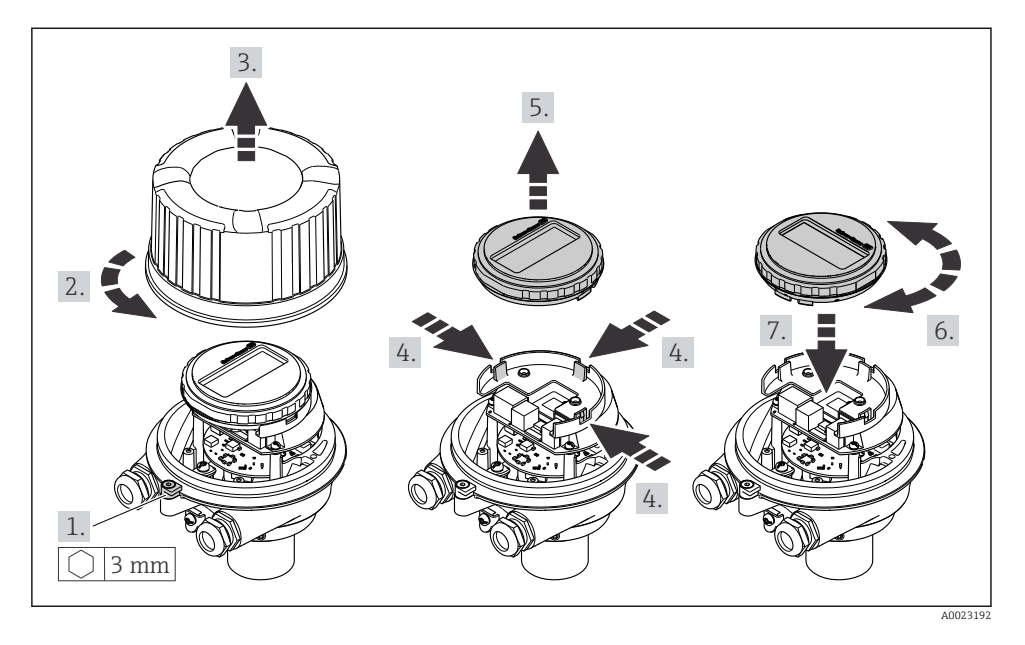

Kompaktna in ultrakompaktna izvedba ohišja, higienska, iz nerjavnega jekla

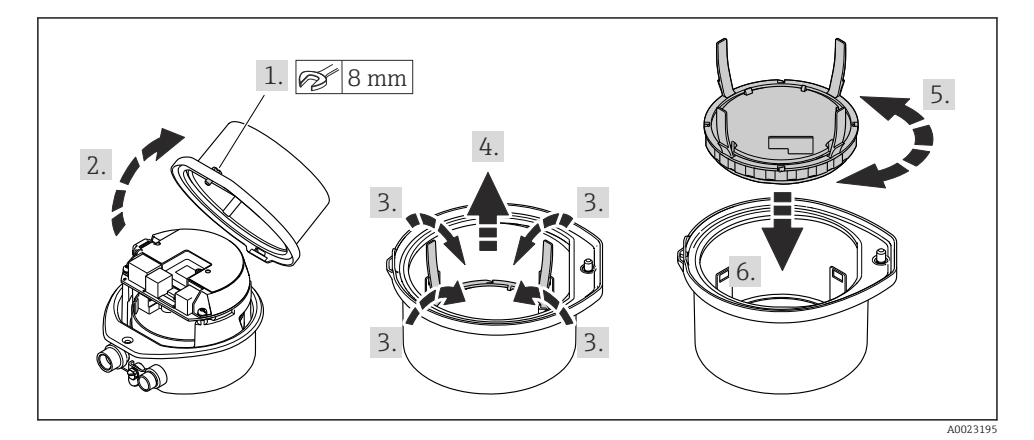

# <span id="page-23-0"></span>6.3 Kontrola vgradnje

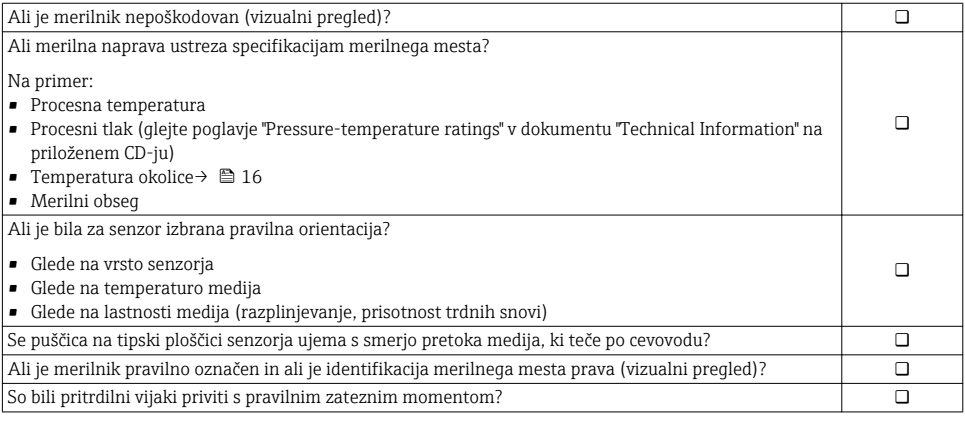

# 7 Električna vezava

Merilna naprava nima notranjega ločilnega stikala. Merilno napravo zato opremite s stikalom ali ločilnim stikalom, da boste lahko priključni kabel preprosto odklopili od omrežja.

# 7.1 Pogoji za priključitev

## 7.1.1 Potrebna orodja

- Za kabelske uvodnice: uporabite ustrezno orodje
- Za pritrdilno objemko (pri aluminijastem ohišju): imbus 3 mm
- Za pritrdilni vijak (pri ohišju iz nerjavnega jekla): viličasti ključ 8 mm
- Klešče za odstranjevanje izolacije
- Pri uporabi standardnih kablov: klešče za stiskanje votlic

## 7.1.2 Zahteve za priključni kabel

Priključni kabli, ki jih priskrbi stranka, morajo izpolnjevati spodnje zahteve.

## Električna varnost

V skladu z nacionalnimi predpisi

## Dovoljeno temperaturno območje

- $-40$  °C (-40 °F) do +80 °C (+176 °F)
- Minimalna zahteva: temperaturno območje za kabel ≥ temperatura okolice +20 K

## Napajalni kabel

Zadostuje standarden priključni kabel.

## Signalni kabel

#### *Tokovni izhod*

Za 4-20 mA HART: priporočena je uporaba opletenega kabla. Upoštevajte ozemljitveni koncept postroja.

*Impulzni/frekvenčni/preklopni izhod* Zadostuje standarden priključni kabel.

#### *PROFIBUS DP*

Standard IEC 61158 določa dve vrsti kablov (A in B) za vod vodila, ki ju je mogoče uporabiti za vse hitrosti prenosa. Priporočamo kabel tipa A.

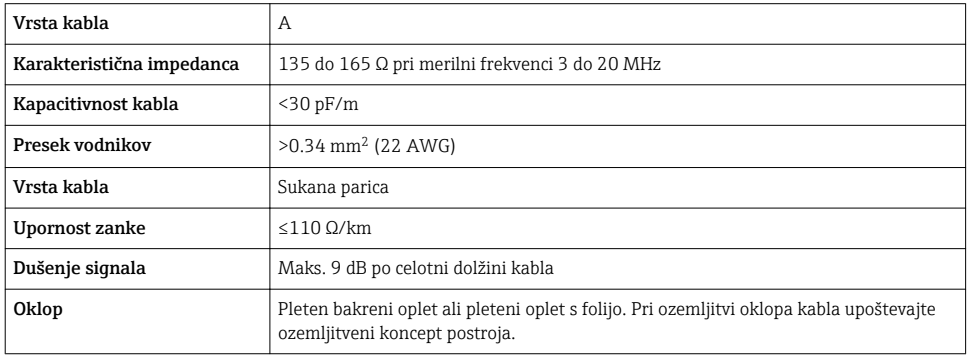

#### *Modbus RS485*

Standard EIA/TIA-485 za vodilo določa dve vrsti kablov (A in B), ki ju je mogoče uporabiti za vse hitrosti prenosa. Priporočamo kabel tipa A.

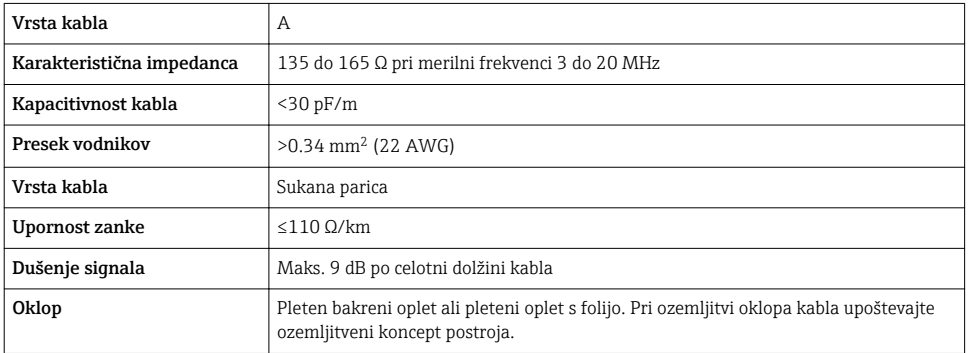

#### *EtherNet/IP*

Standard ANSI/TIA/EIA-568-B.2 Annex kot minimalno kategorijo za kabel, ki je uporabljen za EtherNet/IP, določa CAT 5. Priporočeni sta kategoriji CAT 5e in CAT 6.

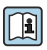

Več informacij o načrtovanju in izvedbi omrežij EtherNet/IP najdete v dokumentu "Media Planning and Installation Manual. EtherNet/IP" organizacije ODVA.

## Premer kabla

- Priložene kabelske uvodnice:  $M20 \times 1.5$  s kablom  $\phi$  6 do 12 mm (0.24 do 0.47 in)
- Vzmetne priključne sponke: Presek žic 0.5 do 2.5 mm2 (20 do 14 AWG)

## <span id="page-26-0"></span>7.1.3 Razpored priključnih sponk

## Merilni pretvornik

*Izvedba priključitve 4-20 mA HART z impulznim/frekvenčnim/preklopnim izhodom*

Kataloška koda za "izhod", opcija B:

Odvisno od izvedbe ohišja je mogoče naročiti merilne pretvornike s priključnimi sponkami ali s konektorji.

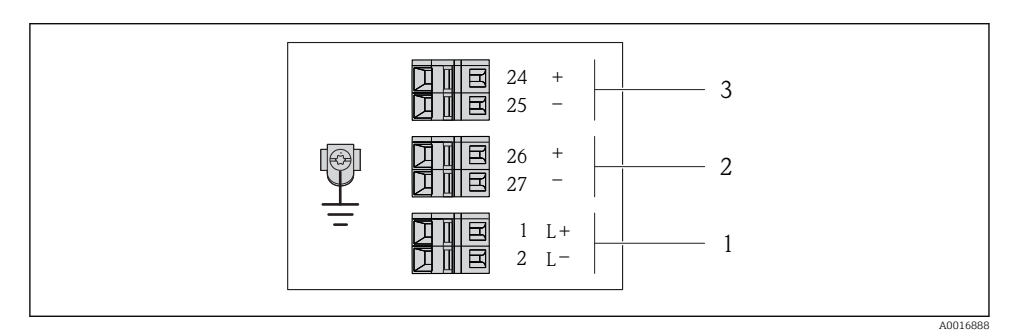

 *8 Razpored priključnih sponk 4-20 mA HART z impulznim/frekvenčnim/preklopnim izhodom*

- *1 Napajanje: DC 24 V*
- *2 Izhod 1: 4-20 mA HART (aktiven)*

*3 Izhod 2: impulzni/frekvenčni/preklopni izhod (pasiven)*

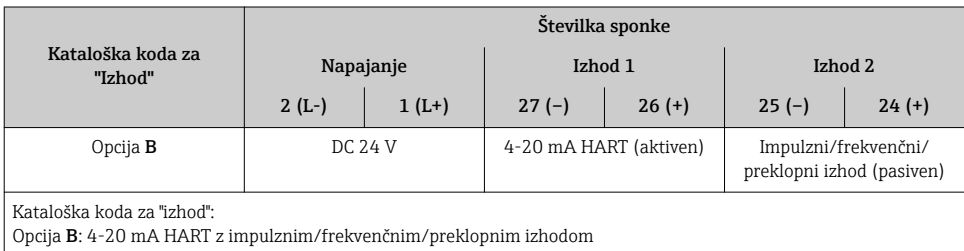

F

#### *Izvedba priključitve PROFIBUS DP*

Za uporabo v Ne-Ex območjih in coni 2/div. 2.

## Kataloška koda za "izhod", opcija L:

Odvisno od izvedbe ohišja je mogoče naročiti merilne pretvornike s priključnimi sponkami ali s konektorji.

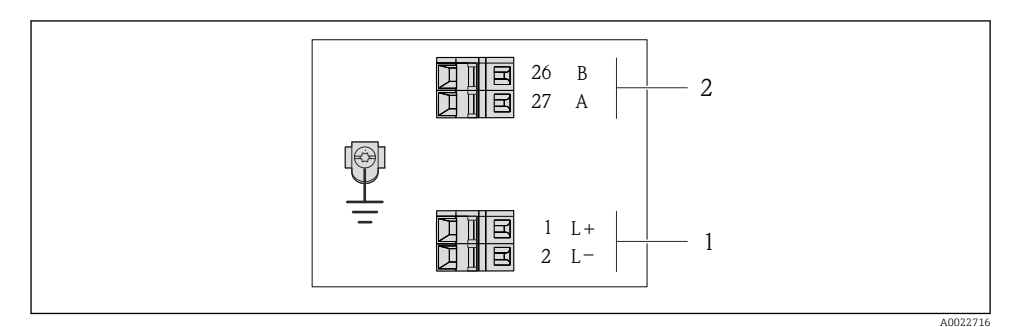

 *9 Razpored priključnih sponk PROFIBUS DP*

- *1 Napajanje: DC 24 V*
- *2 PROFIBUS DP*

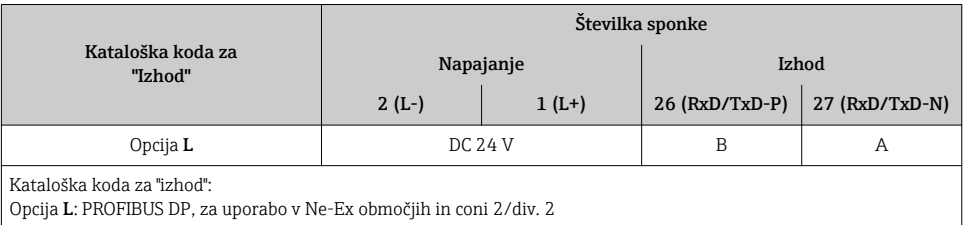

*Izvedba priključitve Modbus RS485*

Kataloška koda za "izhod", opcija M:

Odvisno od izvedbe ohišja je mogoče naročiti merilne pretvornike s priključnimi sponkami ali s konektorji.

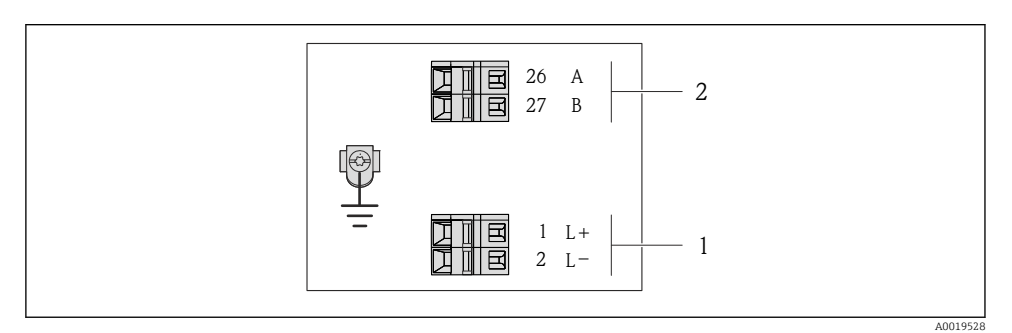

 *10 Razpored priključnih sponk Modbus RS485*

- *1 Napajanje: DC 24 V*
- *2 Modbus RS485*

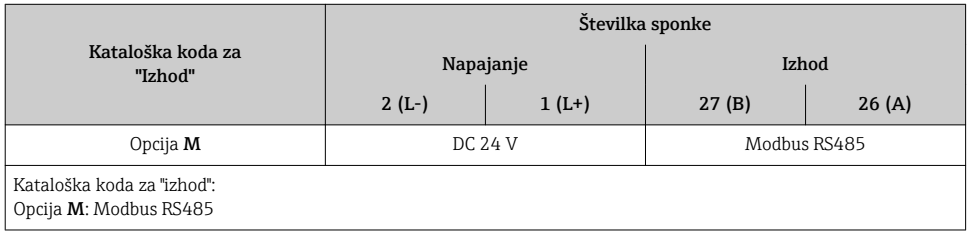

## <span id="page-29-0"></span>*Izvedba priključitve EtherNet/IP*

Kataloška koda za "izhod", opcija N:

Odvisno od izvedbe ohišja je mogoče naročiti merilne pretvornike s priključnimi sponkami ali s konektorji.

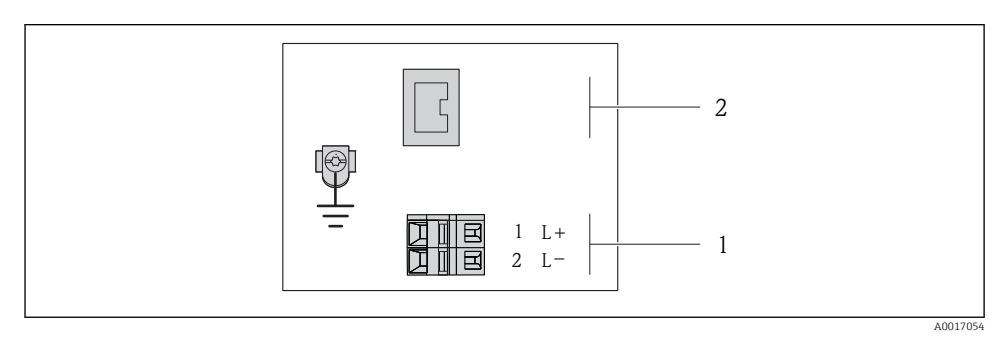

 *11 Razpored priključnih sponk EtherNet/IP*

- *1 Napajanje: DC 24 V*
- *2 EtherNet/IP*

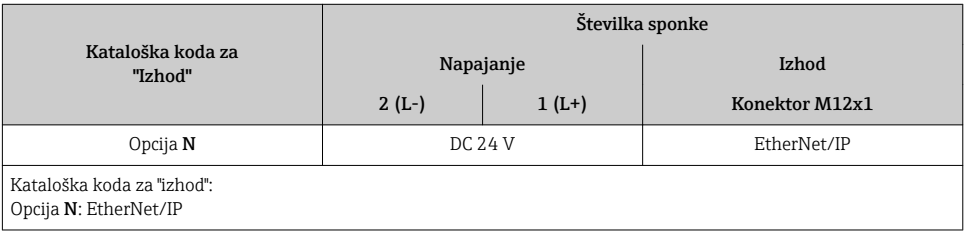

## 7.1.4 Razpored pinov, konektor naprave

## Napajalna napetost

*Za vse izvedbe priključitve (na strani naprave)*

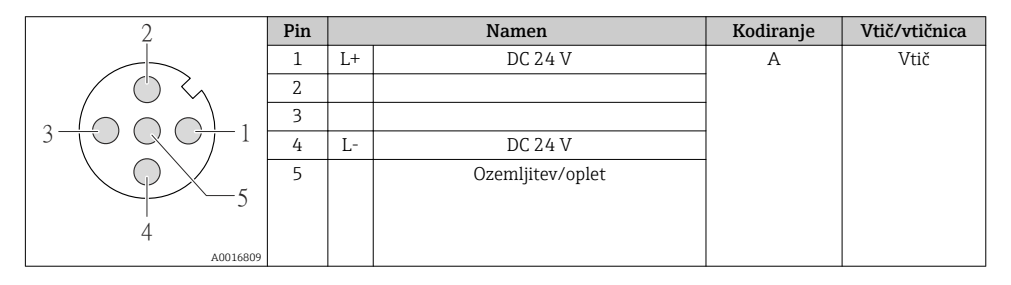

## 4-20 mA HART z impulznim/frekvenčnim/preklopnim izhodom

*Konektor naprave za prenos signala (na strani naprave)*

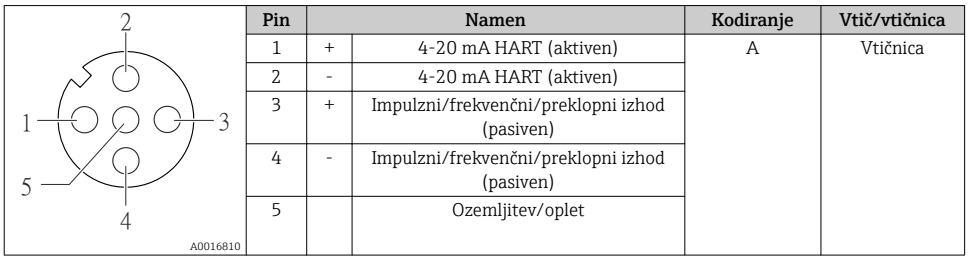

#### PROFIBUS DP

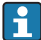

Za uporabo v Ne-Ex območjih in coni 2/div. 2.

*Konektor naprave za prenos signala (na strani naprave)*

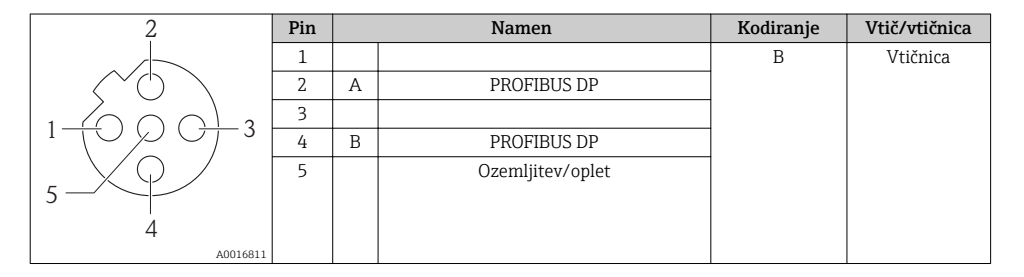

#### MODBUS RS485

*Konektor naprave za prenos signala (na strani naprave)*

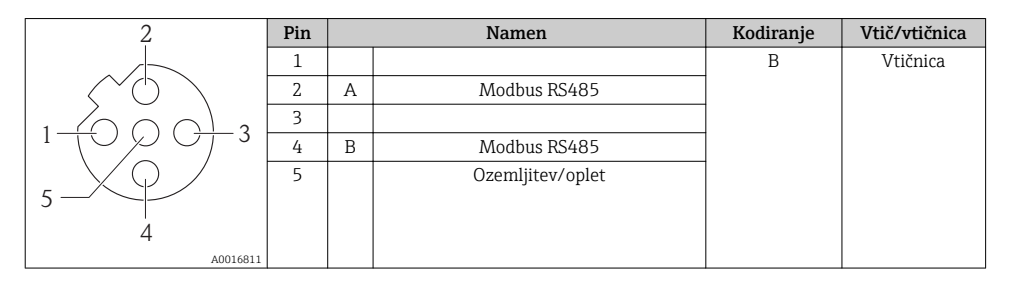

## EtherNet/IP

*Konektor naprave za prenos signala (na strani naprave)*

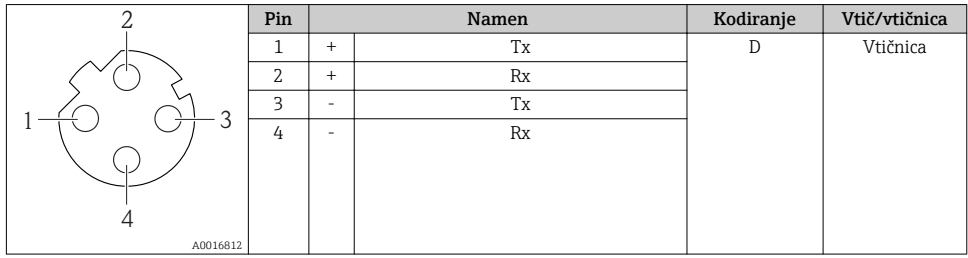

## 7.1.5 Oklop in ozemljitev

Koncept oklopa in ozemljitve zahteva skladnost z naslednjim:

- Elektromagnetna združljivost (EMC)
- Protieksplozijska zaščita
- Osebna zaščitna oprema
- Nacionalni predpisi in smernice
- Upoštevajte specifikacije kabla  $\rightarrow$   $\blacksquare$  24.
- Deizolirani in sukani deli opleta kabla, priključeni na ozemljitveno sponko, morajo biti čim krajši.
- Oklop kabla brez prekinitev

## Ozemljitev oklopa kabla

Zaradi skladnosti z zahtevami glede elektromagnetne združljivosti:

- Poskrbite, da bo oklop kabla v več točkah spojen s sistemom za izenačevanje potencialov.
- Vsako lokalno ozemljitveno sponko povežite s sistemom za izenačevanje potencialov.

## **OPOMBA**

## Večkratna ozemljitev oklopa kabla v obratih brez sistema za izenačevanje potencialov povzroči izenačevalne tokove omrežne frekvence!

Poškodbe oklopa kabla vodila.

‣ Oklop kabla vodila ozemljite na lokalno ali zaščitno zemljo samo na enem koncu.

## 7.1.6 Priprava merilne naprave

1. Po potrebi odstranite slepi čep.

## 2. OPOMBA

## Nezadostno tesnjenje ohišja!

Slabo tesnjenje ohišja lahko vpliva na zanesljivost delovanja merilnika.

‣ Uporabite kabelske uvodnice, ki ustrezajo dani stopnji zaščite.

Če kabelske uvodnice niso bile dobavljene z merilnikom:

Uporabite lastne, povezovalnemu kablu ustrezne kabelske uvodnice →  $\triangleq$  24.

3. Če ste z merilnikom dobili tudi kabelske uvodnice:

Upoštevajte specifikacije kabla →  $\Box$  24.

# <span id="page-32-0"></span>7.2 Vezava merilne naprave

## **OPOMBA**

#### Nepravilen priklop naprave lahko zmanjša električno varnost!

‣ Za uporabo v potencialno eksplozivni atmosferi upoštevajte informacije v ločeni Ex dokumentaciji naprave.

## 7.2.1 Priključitev merilnega pretvornika

Način priključitve merilnega pretvornika je odvisen od:

- Izvedbe ohišja: kompaktno ali ultrakompaktno
- Izvedbe priključitve: konektor ali sponke

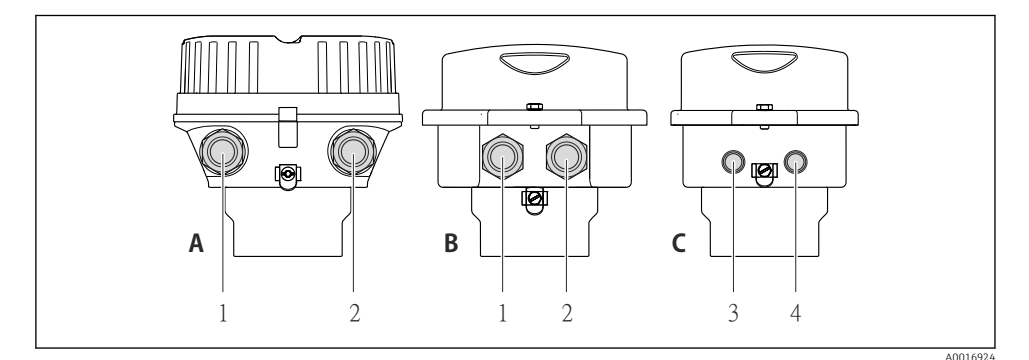

 *12 Izvedbe naprave in izvedbe priključitve*

- *A Izvedba ohišja: kompaktno, aluminijasto, lakirano*
- *B Izvedba ohišja: kompaktno, higiensko, iz nerjavnega jekla*
- *1 Kabelska uvodnica ali konektor za prenos signala*
- *2 Kabelska uvodnica ali konektor za napajanje*
- *C Izvedba ohišja: ultrakompaktno, higiensko, iz nerjavnega jekla, konektor M12*
- *3 Konektor za prenos signala*
- *4 Konektor za napajanje*

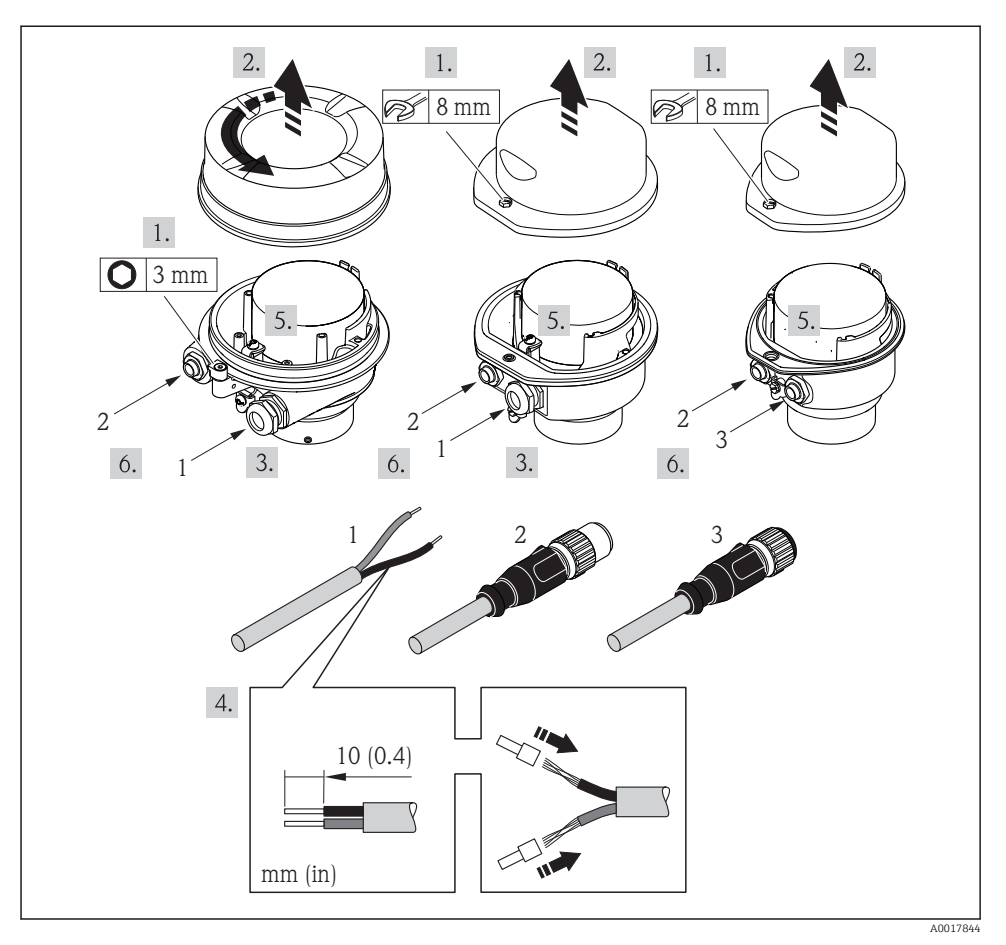

 *13 Primeri izvedb naprave s priključki*

- *1 Kabel*
- *2 Konektor za prenos signala*
- *3 Konektor za napajanje*

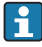

Odvisno od izvedbe ohišja odklopite lokalni displej od modula glavne elektronike: glejte dokument "Operating Instructions"  $\rightarrow$   $\blacksquare$  12.

‣ Priključite kabel v skladu z razporedom priključnih sponk [→ 27](#page-26-0) oz. v skladu z razporedom pinov konektorja →  $\triangleq$  30.

## <span id="page-34-0"></span>7.2.2 Zagotovitev izenačevanja potencialov

## **A PREVIDNO**

#### Poškodba elektrod lahko povzroči popolno okvaro naprave!

- ‣ Poskrbite, da imata medij in senzor enak električni potencial.
- ‣ Upoštevajte ozemljitvene koncepte podjetja.
- ‣ Bodite pozorni na material ali ozemljitev cevovoda.

#### Primer priključitve v običajnih situacijah

#### *Kovinski procesni priključki*

Izenačevanje potencialov je običajno zagotovljeno z uporabo kovinskih procesnih priključkov, ki so montirani neposredno na merilni pretvornik in so v stiku z medijem. To pomeni, da niso potrebni dodatni ukrepi za izenačevanje potencialov.

## Primer priključitve v posebnih situacijah

#### *Plastični procesni priključki*

Pri plastičnih procesnih priključkih je potrebna uporaba dodatnih ozemljitvenih obročev ali procesnih priključkov z integrirano ozemljitveno elektrodo za izenačitev potenciala med senzorjem in medijem. Če ni zagotovljeno izenačevanje potencialov, lahko to vpliva na merilno točnost ali povzroči uničenje senzorja zaradi elektrokemične razgradnje elektrod.

Pri uporabi ozemljitvenih obročev upoštevajte naslednje:

- Odvisno od naročene opcije so pri nekaterih procesnih priključkih namesto ozemljitvenih obročev uporabljeni plastični diski. Ti plastični diski imajo samo vlogo distančnikov in ne izenačujejo potencialov. Pomembno vlogo imajo tudi pri zatesnitvi stika med senzorjem in priključkom. Pri procesnih priključkih brez kovinskih ozemljitvenih obročev zato nikoli ne odstranjujte teh plastičnih diskov/tesnil in poskrbite, da bodo vedno nameščeni!
- Ozemljitveni obroči so na voljo kot pribor pri podjetju Endress+Hauser. Pri naročanju pazite, da bodo ozemljitveni obroči združljivi z materialom elektrod, saj lahko sicer pride do uničenja elektrod zaradi elektrokemične korozije!
- Ozemljitveni obroči in tesnila so nameščeni znotraj procesnih priključkov. To pomeni, da ne vplivajo na vgradno dolžino.

## *Izenačevanje potencialov z dodatnim ozemljitvenim obročem*

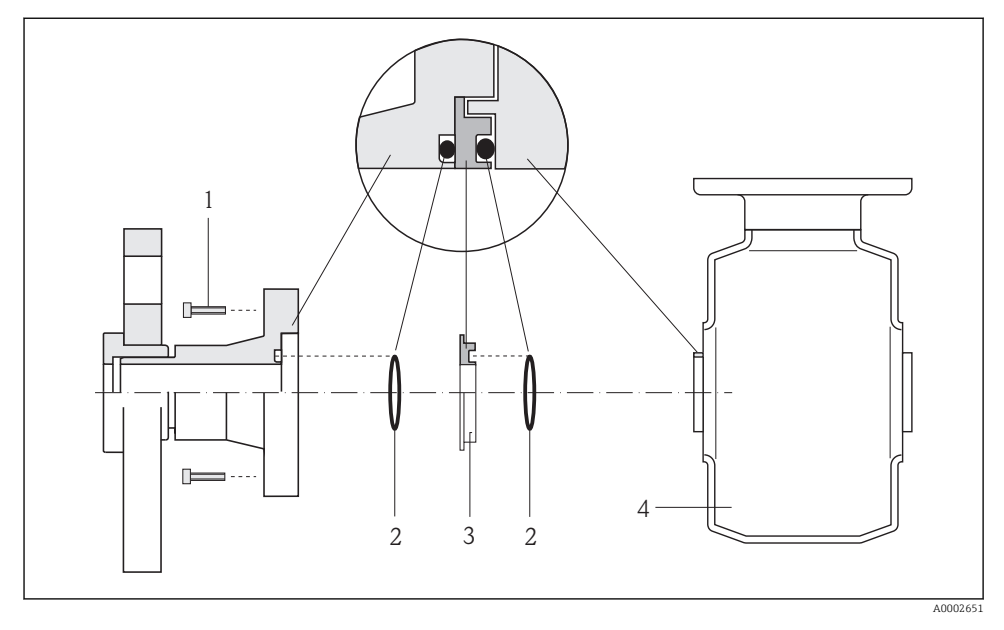

- *Vijaki procesnega priključka s šesterorobo glavo*
- *Oringa*
- *Plastičen disk (distančnik) ali ozemljitveni obroč*
- *Senzor*

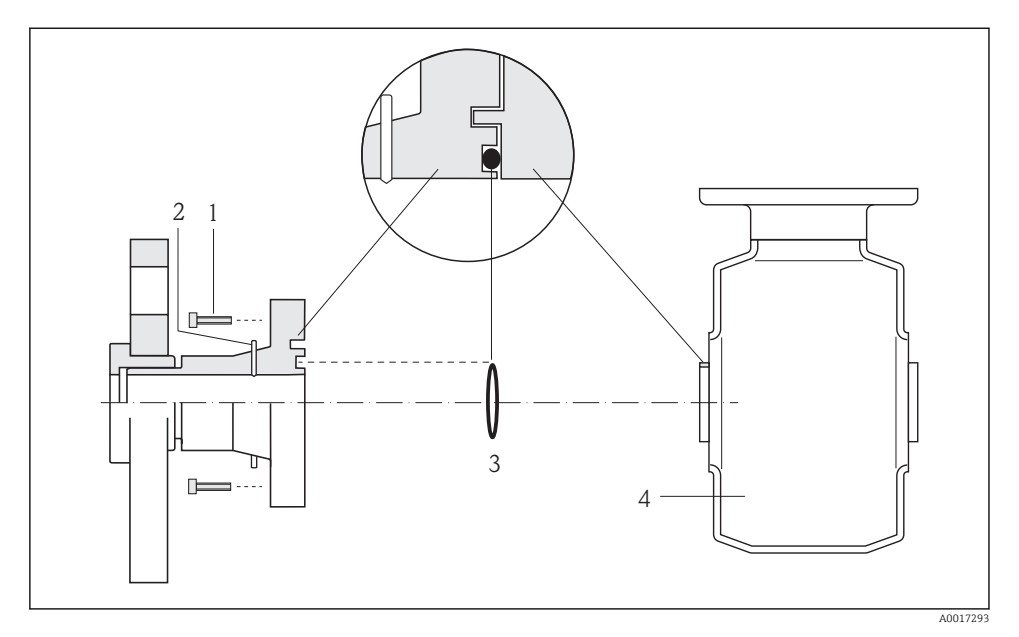

## <span id="page-36-0"></span>*Izenačevanje potencialov z ozemljitvenimi elektrodami na procesnem priključku*

- *1 Vijaki procesnega priključka s šesterorobo glavo*
- *2 Integrirane ozemljitvene elektrode*
- *3 Oring*
- *4 Senzor*

# 7.3 Hardverske nastavitve

## 7.3.1 Nastavitev naslova naprave

#### EtherNet/IP

IP naslov merilne naprave je mogoče nastaviti z uporabo DIP stikal.

*Podatki za naslavljanje*

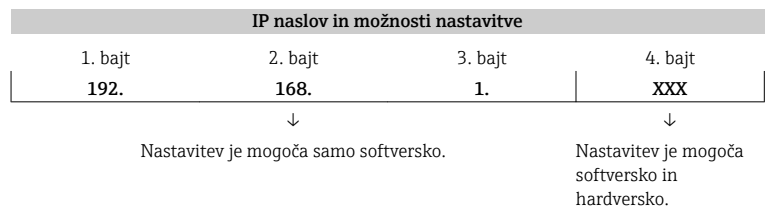

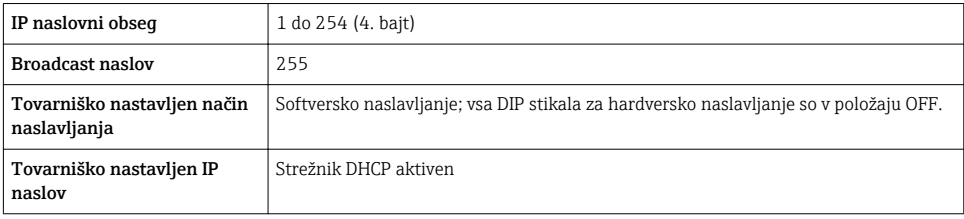

## Za softversko naslavljanje naprave glejte  $\rightarrow \Box$  48

#### *Nastavitev naslova*

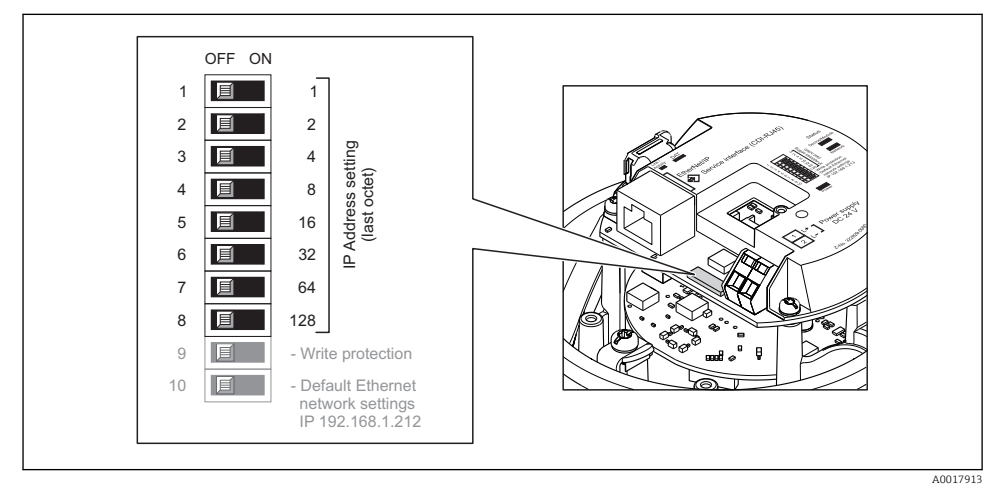

- ‣ Nastavite želeni IP naslov z ustreznimi DIP stikali na vhodno / izhodnem modulu.
	- Hardversko nastavljen IP naslov se aktivira po 10 s.

## PROFIBUS DP

Naslov za napravo PROFIBUS DP/PA morate vedno nastaviti. Veljavno naslovno območje je med 1 in 126. V omrežju PROFIBUS DP/PA je mogoče vsak naslov dodeliti zgolj enkrat. Če naslov ni pravilno konfiguriran, master ne prepozna naprave. Vse merilne naprave so tovarniško dobavljene z naslovom 126 in softverskim načinom naslavljanja.

#### *Nastavitev naslova*

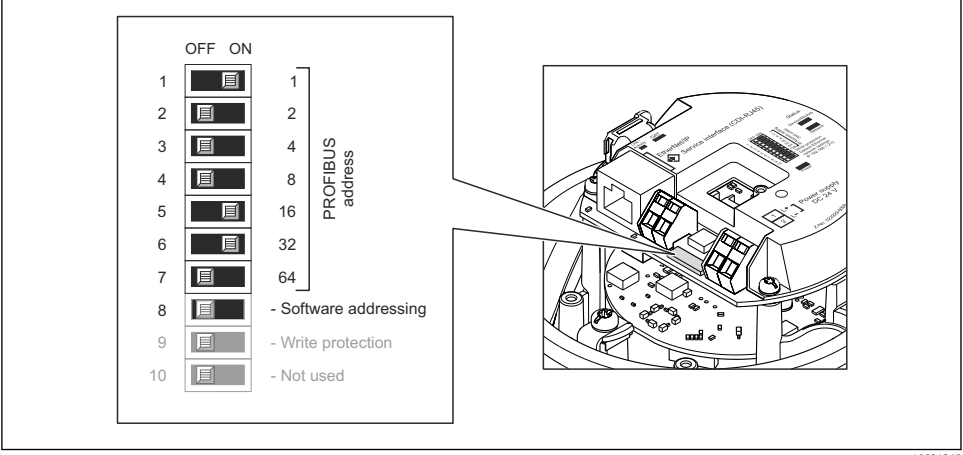

 *14 Naslavljanje z DIP stikali na vhodno / izhodnem modulu*

```
 A0021265
```
1. Izključite softversko naslavljanje z izklopom (OFF) DIP stikala 8.

- 2. Nastavite želeni naslov naprave z uporabo ustreznih DIP stikal.
	- $\vdash$  Primer  $\rightarrow \Box$  14,  $\Box$  39: 1 + 16 + 32 = naslov naprave 49 Po 10 s naprava zahteva ponovni zagon. Po zagonu je hardversko nastavljen naslov aktiven.

## 7.3.2 Aktiviranje zaključitvenega upora

#### PROFIBUS DP

Da preprečite komunikacijske težave zaradi impedančnega neujemanja, morate PROFIBUS DP vodilo na začetku in koncu vsakega segmenta ustrezno zaključiti.

- Če naprava deluje s prenosno hitrostjo 1,5 MBaud ali manjšo: Pri zadnjem merilnem pretvorniku na vodilu vklopite terminacijo tako, da vklopite stikalo DIP 2 (terminacija vodila) in stikali DIP 1 ter 3 (polarizacija vodila). Nastavitev: ON – ON –  $ON \rightarrow \Box$  15,  $\Box$  40.
- Za prenosne hitrosti > 1,5 MBaud: Zaradi kapacitivnega bremena naprave in posledičnih odbojev na vodilu uporabite zunanjo terminacijo vodila.

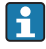

Na splošno priporočamo uporabo zunanje terminacije vodila, saj lahko izpade celoten segment, če pride do okvare naprave, na kateri je vklopljena notranja terminacija.

<span id="page-39-0"></span>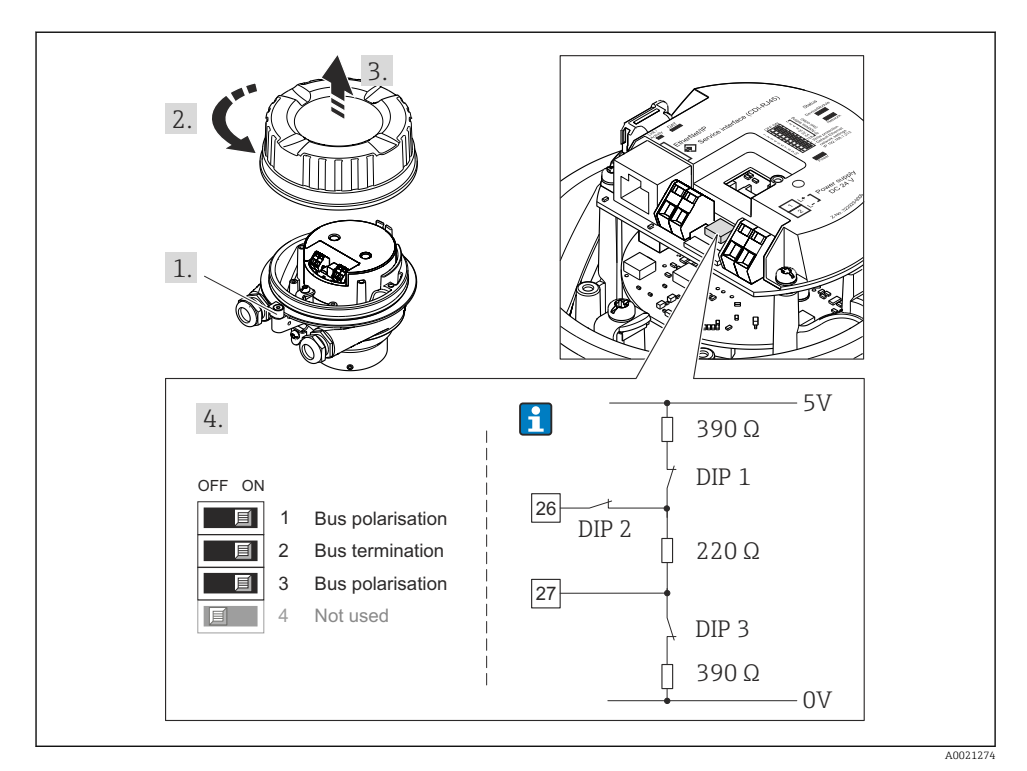

 *15 Terminacija z uporabo DIP stikal na vhodno / izhodnem modulu (za prenosne hitrosti < 1,5 MBaud)*

## Modbus RS485

Da preprečite komunikacijske težave zaradi impedančnega neujemanja, morate kabel Modbus RS485 na začetku in koncu vsakega segmenta ustrezno zaključiti.

<span id="page-40-0"></span>*Pri uporabi pretvornika v Ne-Ex območjih ali coni 2/div. 2*

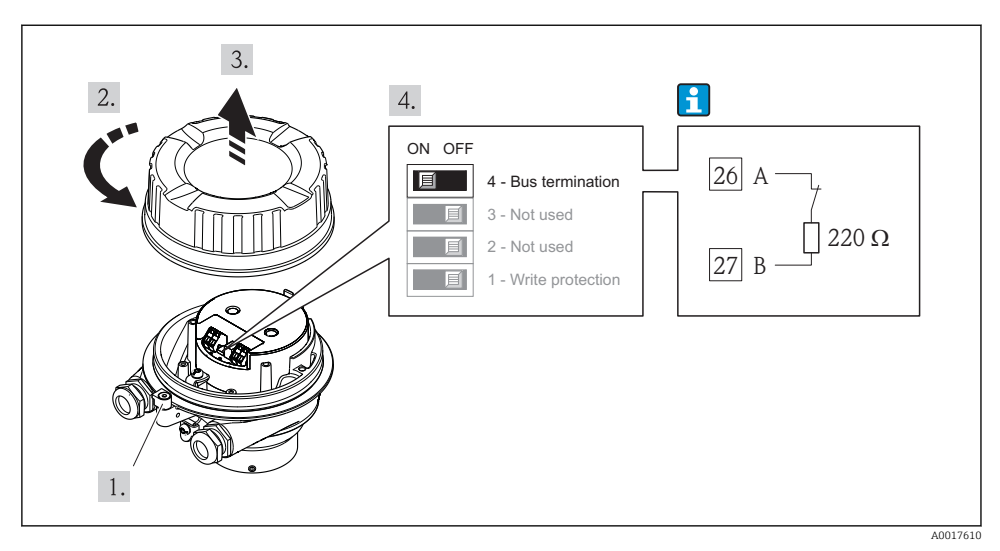

 *16 Zaključitveni upor lahko omogočite z DIP stikalom na modulu glavne elektronike*

## 7.4 Zagotovitev stopnje zaščite

Merilna naprava izpolnjuje vse zahteve za stopnjo zaščite IP66/67 oz. Type 4X enclosure.

Da zagotovite stopnjo zaščite IP66/67 oz. Type 4X enclosure, po električni priključitvi naredite tole:

- 1. Preverite, ali so tesnila ohišja čista in pravilno nameščena. Po potrebi posušite, očistite ali zamenjajte tesnila.
- 2. Privijte vse vijake ohišja in navojne pokrove.
- 3. Trdno privijte kabelske uvodnice.
- 4. Da vlaga ne bo vdrla skozi kabelsko uvodnico, kabel pred kabelsko uvodnico upognite navzdol ("odkapnik").

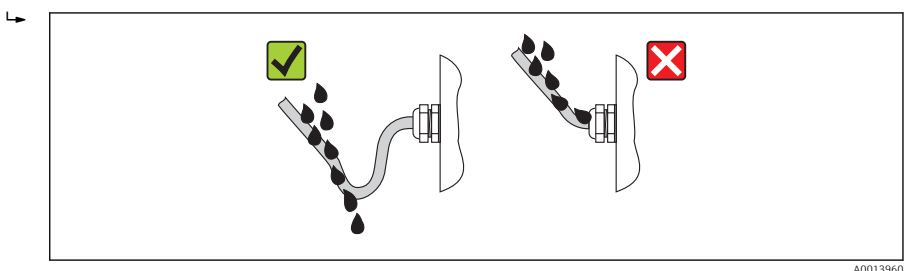

5. V neuporabljene kabelske uvodnice vstavite slepe čepe.

# <span id="page-41-0"></span>7.5 Kontrola priključitve

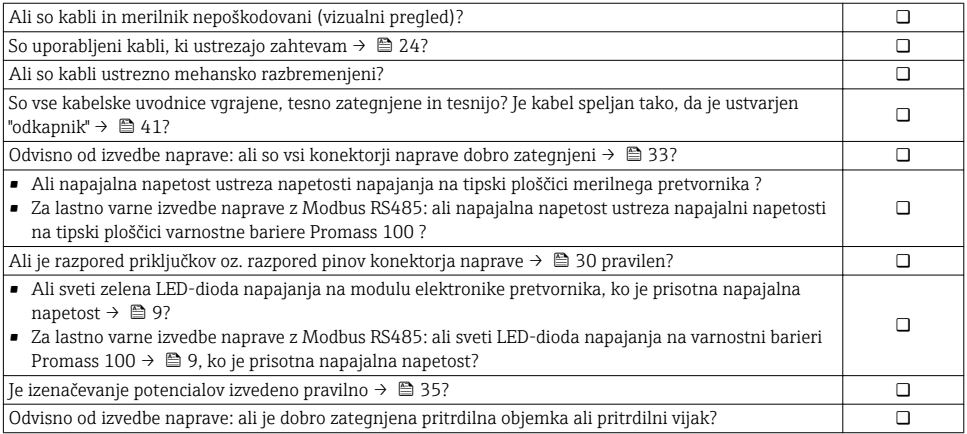

# <span id="page-42-0"></span>8 Možnosti posluževanja

# 8.1 Struktura in funkcija menija za posluževanje

## 8.1.1 Struktura menija za posluževanje

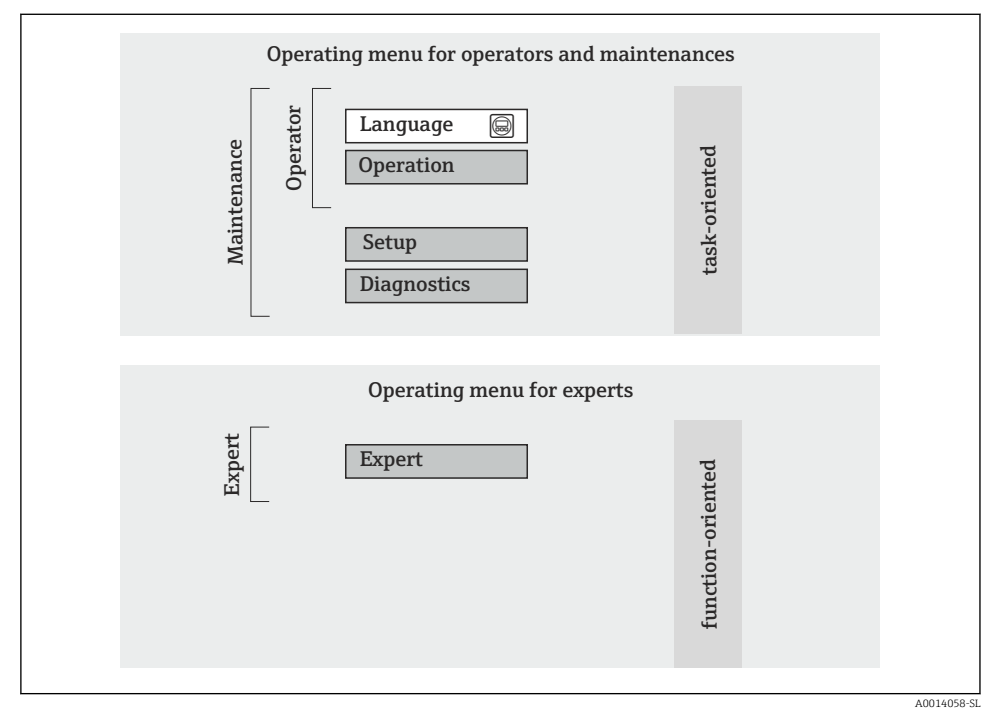

 *17 Shema strukture menija za posluževanje*

## 8.1.2 Filozofija posluževanja

Posamezni deli menija za posluževanje so dodeljeni določenim uporabniškim vlogam. Vsaka uporabniška vloga ustreza tipičnim nalogam v življenjski dobi naprave.

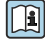

Podrobne informacije o filozofiji posluževanja najdete v dokumentu "Operating **Instructions"**  $\rightarrow$  **a** 12.

## 8.2 Dostop do menija za posluževanje z uporabo spletnega brskalnika

Ta vrsta dostopa je na voljo pri naslednji izvedbi naprave: Kataloška koda za "Izhod", opcija N: EtherNet/IP

## <span id="page-43-0"></span>8.2.1 Funkcija

Zaradi v napravo vgrajenega Web strežnika jo je mogoče uporabljati in nastavljati s spletnim brskalnikom.

## 8.2.2 Predpogoji

#### *Hardver*

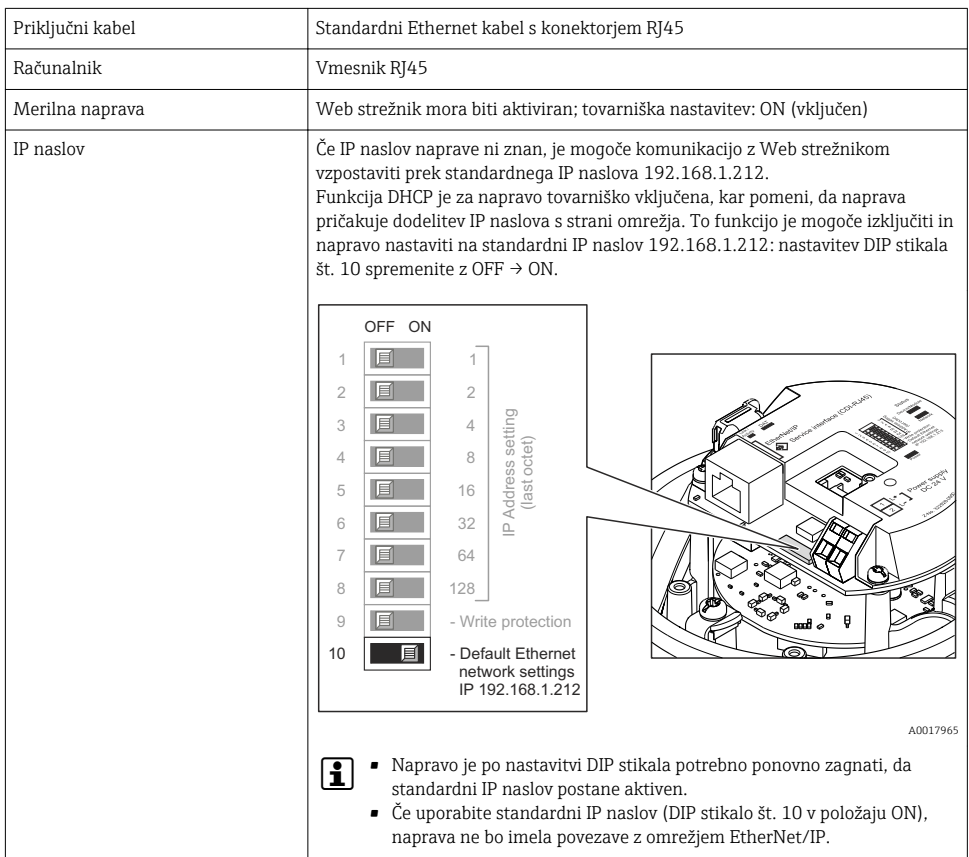

## *Programska oprema računalnika*

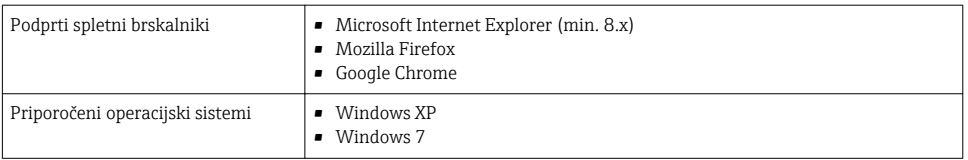

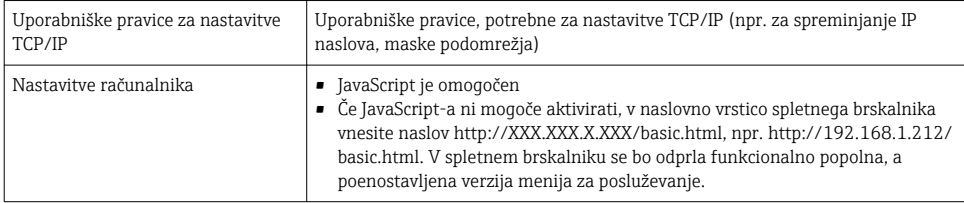

## 8.2.3 Vzpostavitev povezave

#### Nastavitev internetnega protokola računalnika

Spodnje informacije se nanašajo na privzete Ethernet nastavitve naprave.

IP naslov naprave: 192.168.1.212 (tovarniška nastavitev)

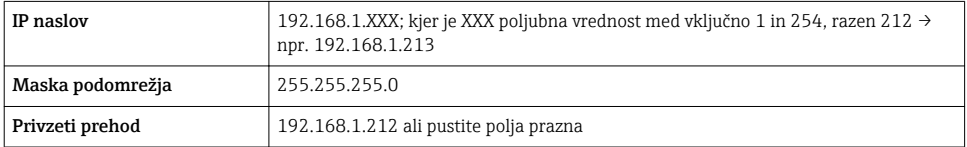

- 1. Vključite merilno napravo in jo s kablom povežite z računalnikom .
- 2. Če uporabljate eno samo omrežno kartico, zaprite vse aplikacije na računalniku ali vsaj aplikacije, ki uporabljajo internet ali omrežje (kot npr. e-pošta, SAP aplikacije, Internet Explorer ali Windows Explorer), zaprite torej vse aktivne spletne brskalnike.
- 3. Nastavite internetni protokol (TCP/IP) računalnika, kot je zapisano zgoraj.

#### Zagon spletnega brskalnika

- 1. Vnesite IP naslov Web strežnika v naslovno vrstico spletnega brskalnika: 192.168.1.212
- 2. Če je IP naslov merilne naprave znan, vnesite njen naslov v naslovno vrstico spletnega brskalnika. Če naslov ni znan, nastavite DIP stikalo št. 10 v položaj ON, ponovno zaženite napravo ter vnesite standardni IP naslov: 192.168.1.212 →  $\triangleq$  44.

Prikaže se stran za prijavo.

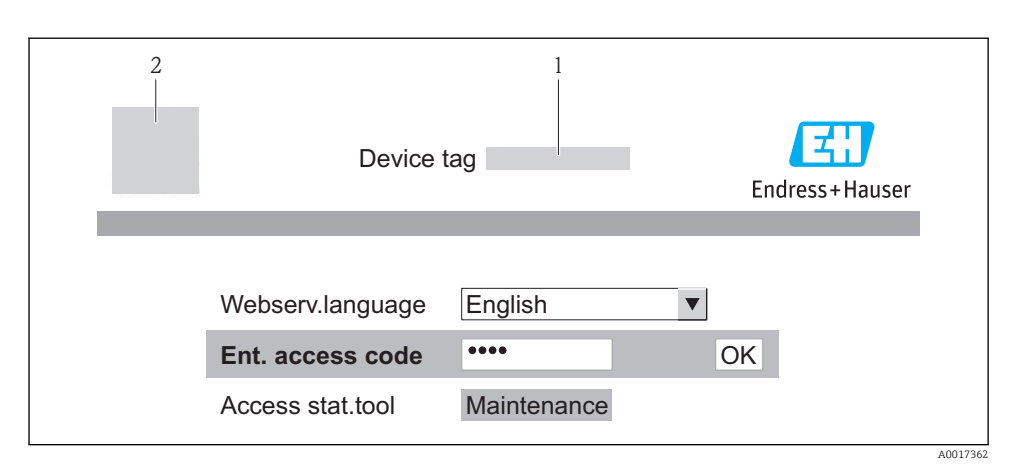

- *1 Procesna oznaka naprave* → 49<br>2 Slika naprave
- *2 Slika naprave*

## 8.2.4 Prijava

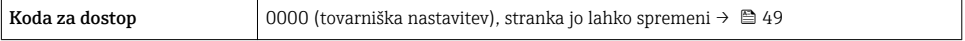

#### 8.2.5 Uporabniški vmesnik

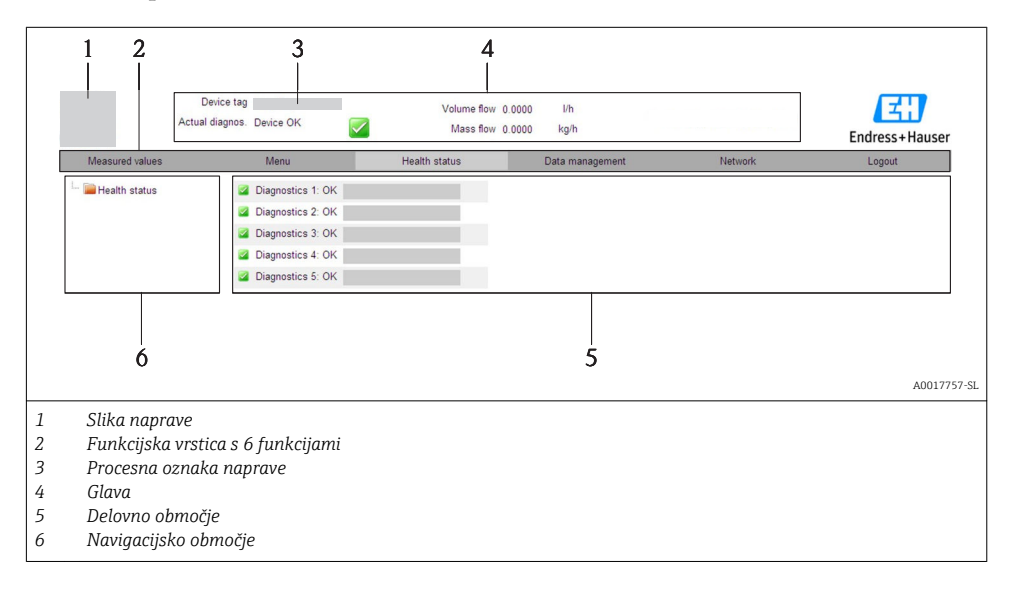

#### <span id="page-46-0"></span>Glava

V glavi so prikazane tele informacije:

- Procesna oznaka naprave  $\rightarrow$   $\approx$  49
- Status naprave s statusnim signalom
- Trenutne merjene vrednosti

#### Funkcijska vrstica

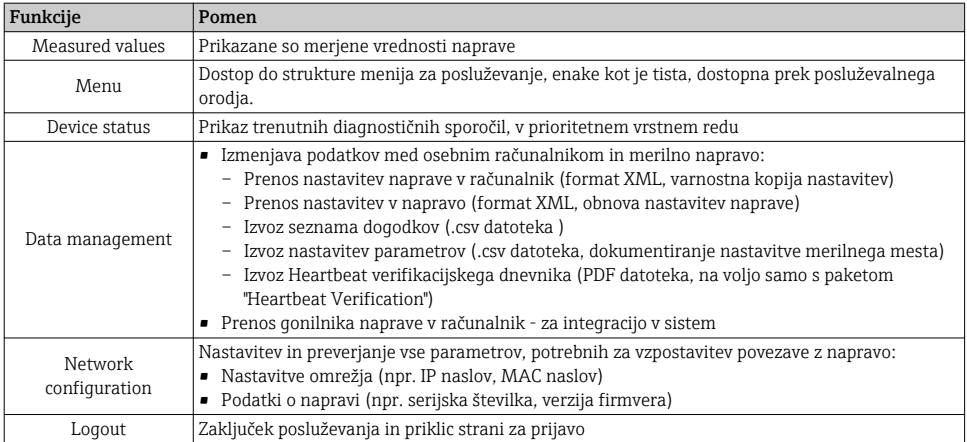

## 8.3 Dostop do menija za posluževanje z uporabo posluževalnega orodja

Podrobne informacije o dostopu do menija za posluževanje z uporabo posluževalnega orodja najdete v dokumentu "Operating Instructions"  $\Rightarrow$   $\mathrel{\boxplus}$  12.

# 9 Integracija v sistem

Informacije o integraciji v sistem najdete v dokumentu "Operating Instructions" naprave  $\rightarrow \blacksquare$  12.

Ti

*Velja samo za izvedbe naprave s komunikacijo EtherNet/IP*

Podroben opis integracije naprave v avtomatizacijski sistem (npr. Rockwell Automation) je na voljo v posebnem dokumentu: [www.endress.com](http://www.endress.com) → Izberite državo → Automation

 $\rightarrow$  Digital Communication  $\rightarrow$  Feldbus device integration  $\rightarrow$  EtherNet/IP

# <span id="page-47-0"></span>10 Zagon (prevzem v obratovanje)

# 10.1 Funkcijska kontrola

Pred zagonom naprave poskrbite, da bosta izvedeni kontroli vgradnje in priključitve.

- Kontrolni seznam "Kontrola vgradnje" → 24→ 24→ 24→ 24
- Kontrolni seznam "Kontrola priključitve"  $\rightarrow$   $\blacksquare$  42

## 10.2 Vzpostavitev povezave s programom FieldCare

- Za povezavo FieldCare  $\rightarrow$  47
- Za vzpostavitev povezave s programom FieldCare

## 10.3 Softverska nastavitev naslova naprave

Naslov naprave je mogoče nastaviti v podmeniju Podmeni "Communication".

## **Navigacija**

Meni "Setup"  $\rightarrow$  Communication  $\rightarrow$  Device address

## 10.3.1 Omrežje Ethernet in Web strežnik

Merilna naprava ima ob dobavi tele tovarniške nastavitve:

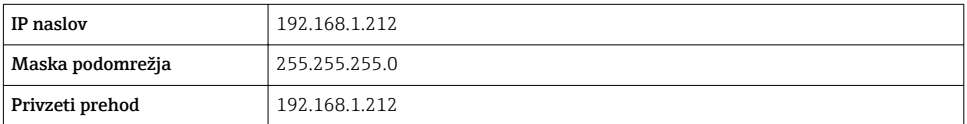

• Če je aktivno hardversko naslavljanje, je softversko naslavljanje onemogočeno.

• Če preklopite iz softverskega na hardversko naslavljanje, se prvi trije bajti softversko nastavljenega naslova ohranijo (prvih 9 mest naslova).

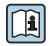

Če IP naslov naprave ni znan, lahko njen trenutni naslov odčitate - glejte dokument "Operating Instructions"

## 10.3.2 Omrežje PROFIBUS

Merilna naprava je ob dobavi nastavljena takole:

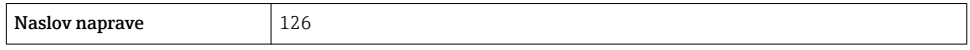

Če je aktivno hardversko naslavljanje, je softversko naslavljanje onemogočeno →  $\triangleq$  37

## 10.4 Nastavitev merilne naprave

Meni Setup in njegovi podmeniji omogočajo hiter zagon merilne naprave. V podmenijih so vsi potrebni parametri za konfiguracijo, kot so parametri za meritve ali komunikacijo.

<span id="page-48-0"></span>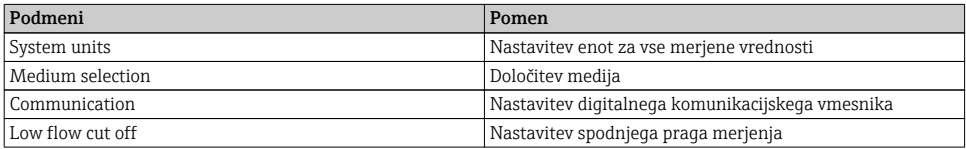

## 10.5 Vnos procesne oznake

Hitro identifikacijo merilnega mesta v postroju omogočite tako, da v parameter Parameter Device tag vnesete enolično procesno oznako in s tem spremenite tovarniško nastavitev.

## **Navigacija**

Meni "Setup" → Device tag

#### Pregled parametrov s kratkim opisom

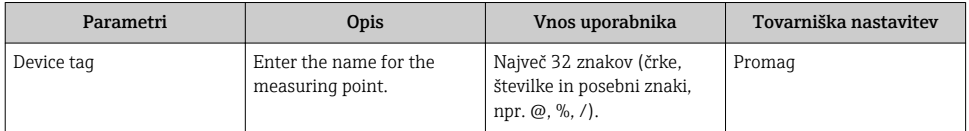

## 10.6 Zaščita nastavitev pred nepooblaščenim dostopom

Po zagonu naprave lahko njene nastavitve pred nenamernimi spremembami zavarujete takole:

- Zaščita proti pisanju s kodo za dostop za spletni brskalnik  $\rightarrow$  49
- Zaščita proti pisanju s stikalom za blokiranje nastavitev →  $\triangleq$  50

## 10.6.1 Zaščita proti pisanju s kodo za dostop

Dostop do merilne naprave prek spletnega brskalnika ter njeni parametri so zaščiteni z uporabniško kodo za dostop.

#### Navigacija

Meni "Setup" → Advanced setup → Administration → Define access code

*Struktura podmenija*

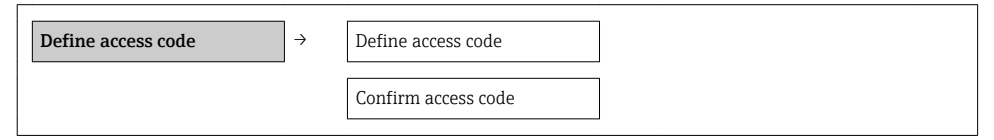

#### Določitev kode za dostop z uporabo spletnega brskalnika

- 1. Odprite Parameter Enter access code.
- 2. Določite največ 4-mesto številčno kodo za dostop.
- <span id="page-49-0"></span>3. Ponovno vnesite kodo za dostop, da jo potrdite.
	- Spletni brskalnik prikaže stran za prijavo.
- Če v 10 minutah ne storite ničesar več, se spletni brskalnik samodejno vrne na stran za prijavo.
- Uporabniško vlogo, s katero je uporabnik trenutno prijavljen prek spletnega brskalnika, prikazuje parameter Access status tooling. Navigacijska pot: Operation  $\rightarrow$  Access status tooling

## 10.6.2 Zaščita proti pisanju s stikalom za blokiranje nastavitev

Stikalo za blokiranje nastavitev prepreči dostop za pisanje v celotnem meniju za posluževanje, z izjemo naslednjih parametrov:

- Zunanji tlak
- Zunanja temperatura
- Referenčna gostota
- Vsi parametri za nastavitev seštevalnega števca

Vrednosti parametrov so potem na voljo samo za branje in jih ni mogoče spreminjati:

- S servisnim vmesnikom (CDI)
- Z uporabo protokola HART
- Z uporabo Modbus RS485
- S servisnim vmesnikom (CDI-RJ45)
- Z uporabo omrežja Ethernet
- Z uporabo PROFIBUS DP

*Za naprave s komunikacijo HART*

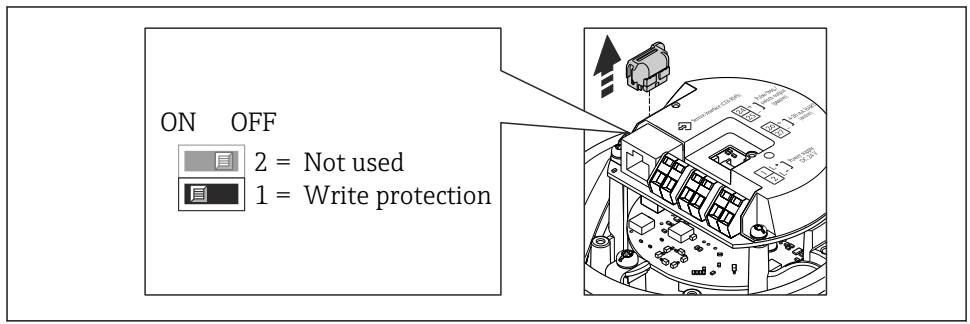

A0022571

*Za naprave s komunikacijo Modbus RS485*

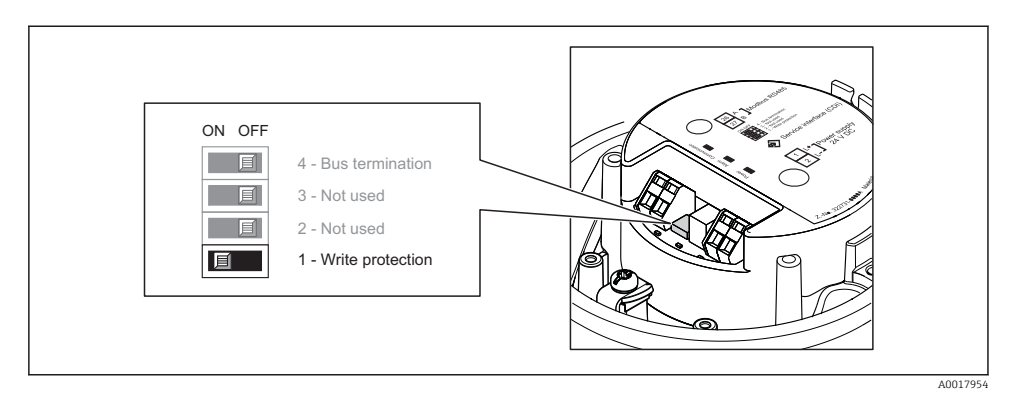

*Za naprave s komunikacijo EtherNet/IP*

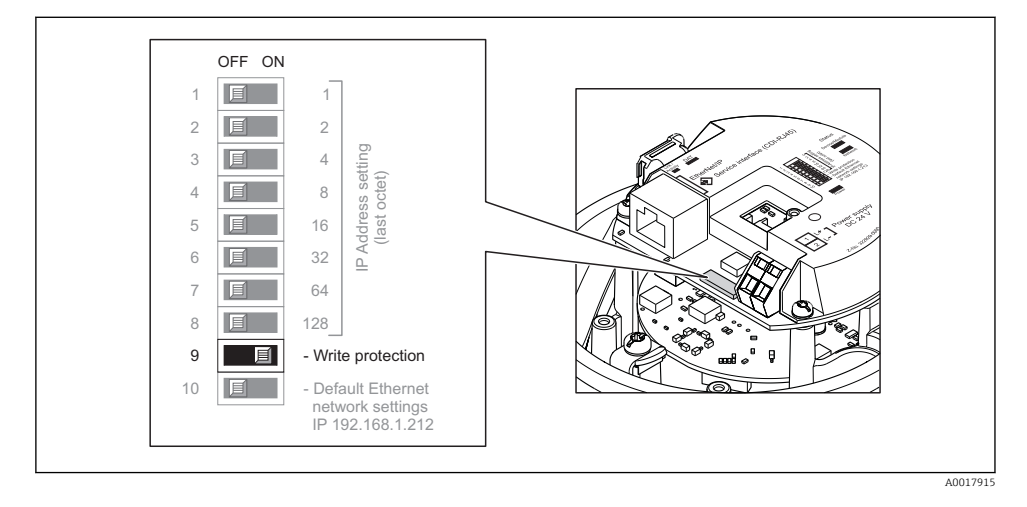

*Za naprave s komunikacijo PROFIBUS DP*

<span id="page-51-0"></span>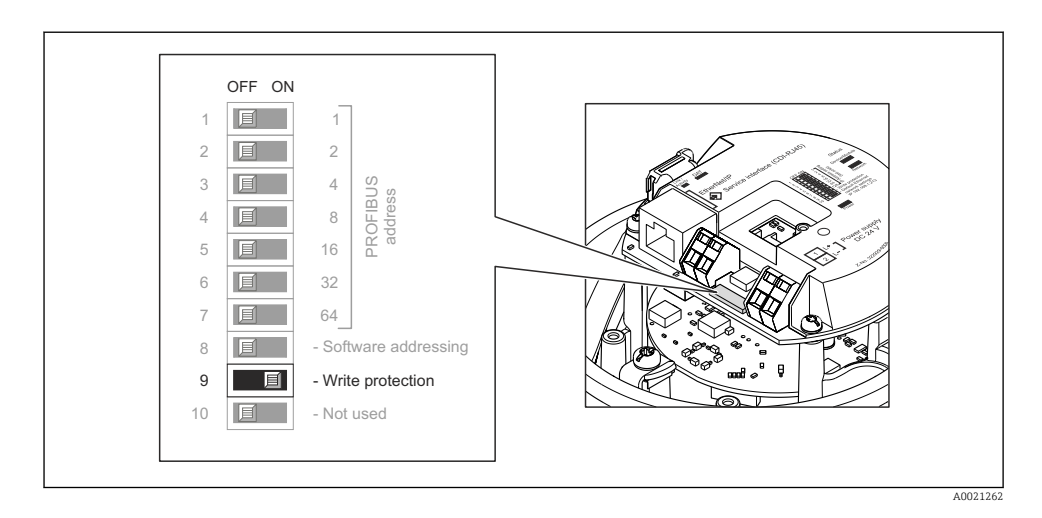

- ‣ S tem, ko vključite stikalo za blokiranje nastavitev (položaj ON) na modulu glavne elektronike, omogočite hardversko zaščito proti pisanju.
	- Ko je aktivirana hardverska zaščita proti pisanju, je prikazana možnost Hardware locked v parametru Locking status.

# 11 Diagnostične informacije

Napake, ki jih zazna merilna naprava, se prikažejo na začetni strani posluževalnega orodja po vzpostavitvi povezave in na začetni strani spletnega brskalnika po prijavi uporabnika.

Za vsak diagnostični dogodek so podani možni ukrepi za hitro odpravo napak.

- Spletni brskalnik: ukrepi za odpravo napak so ob diagnostičnem dogodku prikazani v rdeči barvi (na začetni strani).
- FieldCare: ukrepi za odpravo napak so prikazani na začetni strani v posebnem polju pod diagnostičnim dogodkom.

www.addresses.endress.com

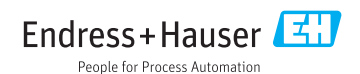